# **Beno**

**Projecteur numérique PB2140 / PB2240 Série Mobile Manuel de l'utilisateur**

# Bienvenue

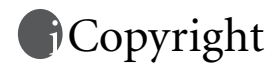

Copyright 2005 BenQ Corporation. Tous droits réservés. Aucune partie du présent document ne peut être reproduite, transmise, transcrite, stockée dans un système d'archivage ou traduite dans une langue ou dans un langage informatique, sous quelque forme ou par quelque moyen que ce soit (électronique, mécanique, magnétique, optique, chimique, manuel ou autre), sans l'autorisation écrite préalable de BenQ Corporation.

# Clause de non-responsabilité

BenQ Corporation exclut toute garantie, expresse ou implicite, quant au contenu du présent document, notamment en termes de qualité et d'adéquation à un usage particulier. Par ailleurs BenQ Corporation se réserve le droit de réviser le présent document et d'y apporter des modifications à tout moment sans notification préalable.

\*DLP, Digital Micromirror Device et DMD sont des marques commerciales de Texas Instruments. Toutes les autres marques sont la propriété de leurs détenteurs respectifs.

# Table des matières

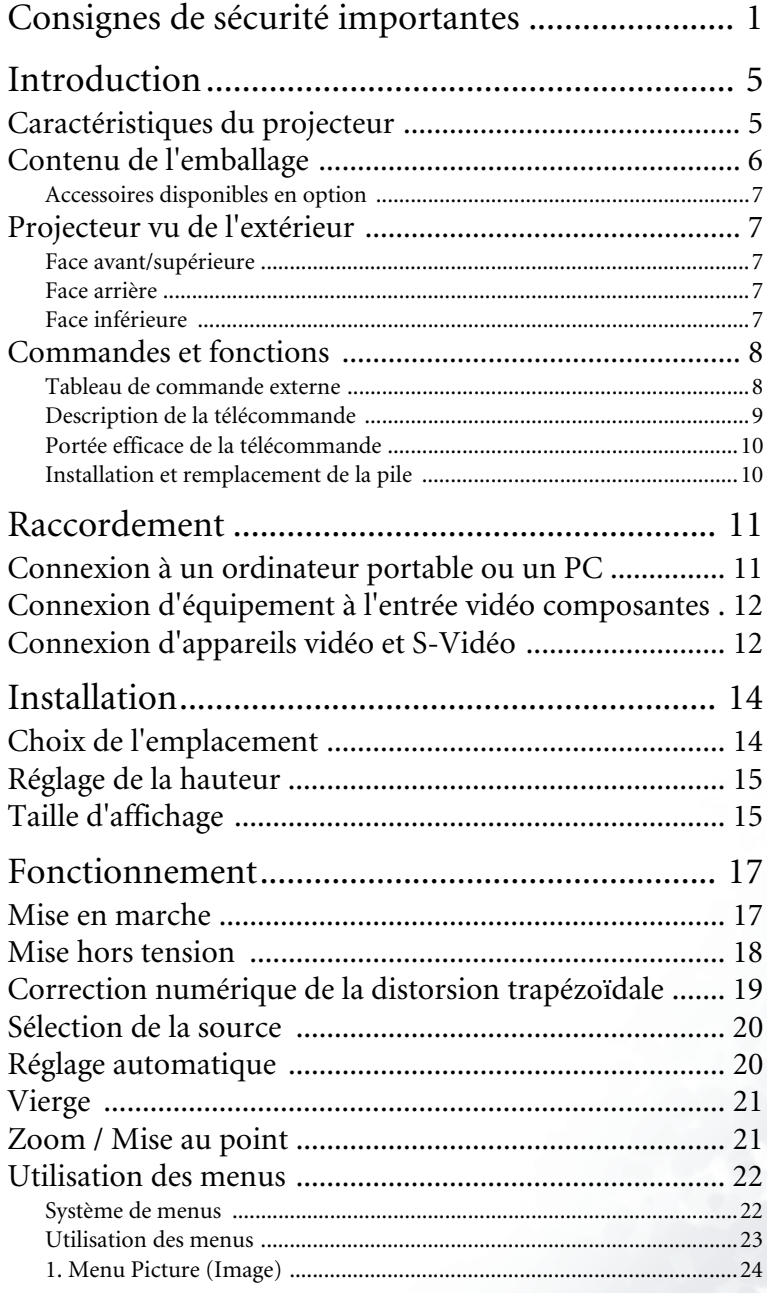

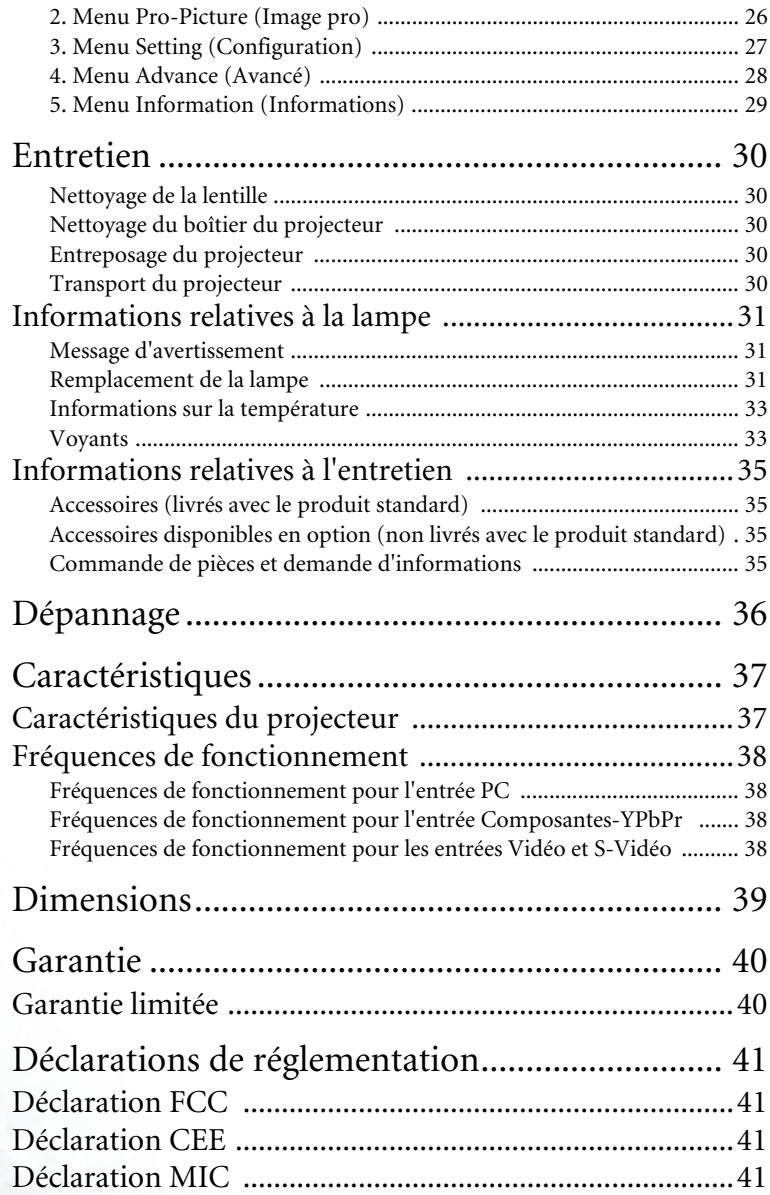

# <span id="page-4-0"></span>**Consignes de sécurité importantes**

Votre projecteur BenQ a été conçu et testé conformément aux normes de sécurité les plus récentes en matière d'équipements informatiques. Cependant, dans l'optique d'une utilisation sans danger, il importe que vous suiviez les instructions du présent manuel ainsi que celles apposées sur le produit.

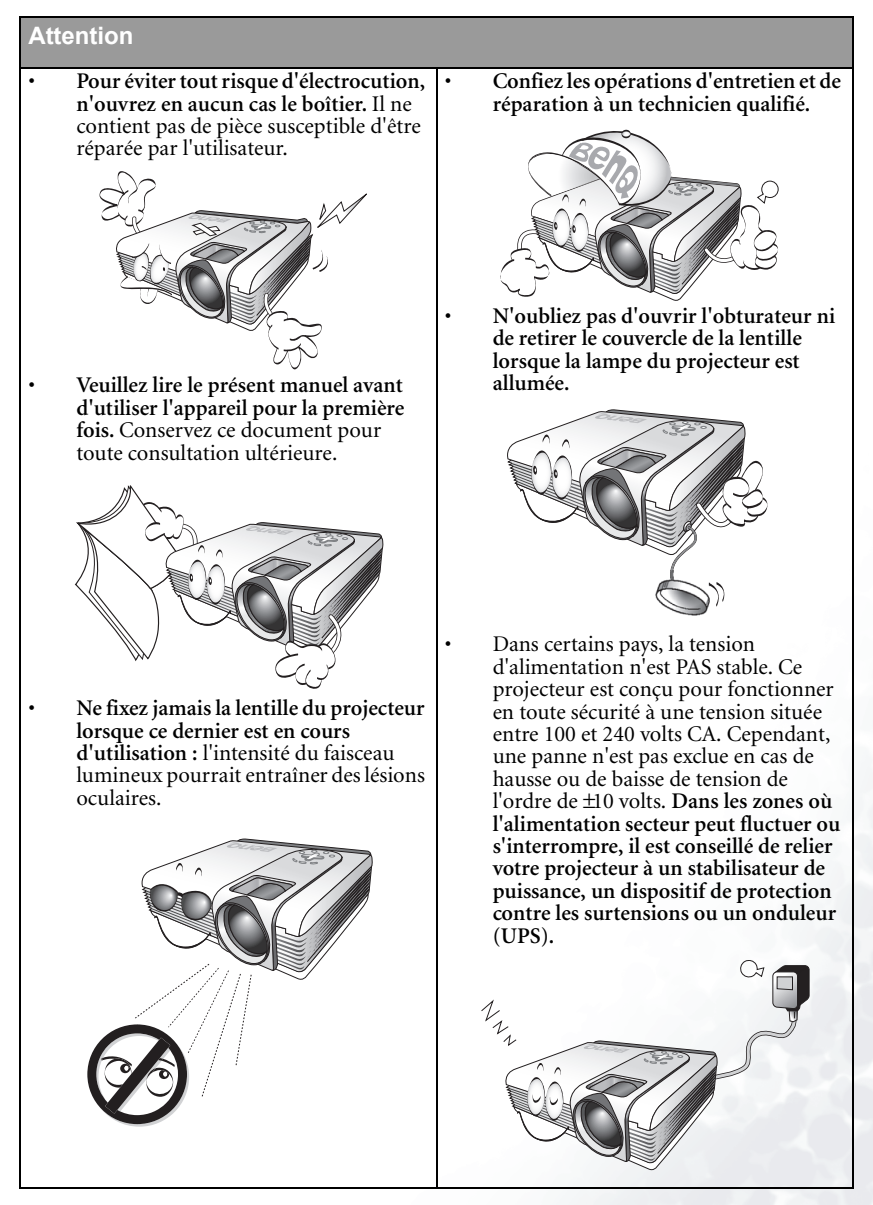

#### **Consignes de sécurité**

1. La lampe atteint une température très élevée lorsque l'appareil est en cours d'utilisation. Attendez que le projecteur ait refroidi (environ 45 minutes) avant de retirer la lampe pour la remplacer.

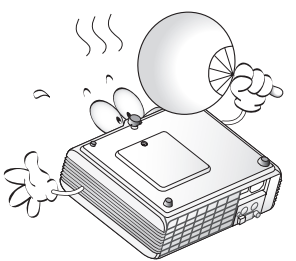

2. N'utilisez pas les lampes au-delà de leur durée de vie prévue. Une utilisation excessive des lampes pourrait entraîner leur éclatement.

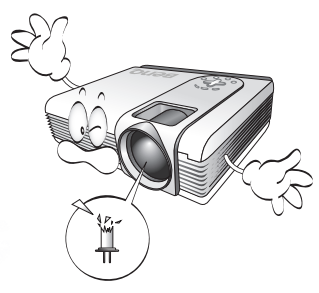

3. Ne remplacez jamais la lampe ni aucun composant électronique tant que le projecteur n'est pas débranché.

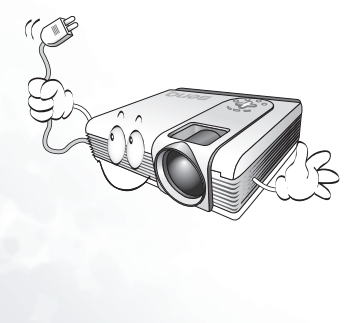

4. Ne posez pas cet appareil sur un chariot, un support ou une table instable. Il risquerait de tomber et d'être sérieusement endommagé.

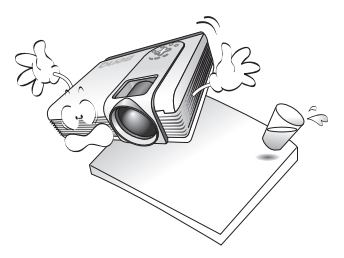

5. Pour éviter tout risque d'électrocution, ne démontez pas l'appareil. Confiez les opérations d'entretien et de réparation à un technicien qualifié. Un montage inapproprié peut entraîner un dysfonctionnement du projecteur ou un choc électrique lors d'une utilisation ultérieure.

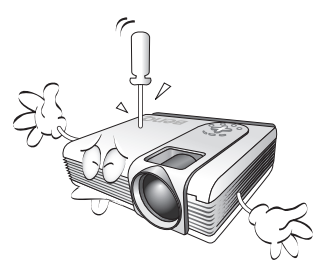

6. Cet appareil peut afficher des images renversées pour des configurations de montage au plafond. Pour garantir une installation fiable de l'appareil, utilisez le kit de montage au plafond BenQ.

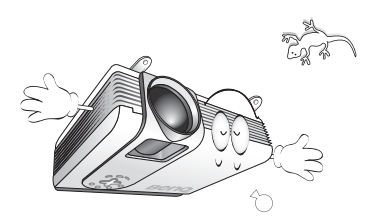

#### **Consignes de sécurité (suite)**

- 7 Ne placez l'appareil dans aucun des environnements ci-dessous.
	- Espace réduit ou peu ventilé. L'appareil doit être placé à une distance minimale de 50 cm des murs ; l'air doit pouvoir circuler librement autour du projecteur.
	- Emplacements soumis à des températures trop élevées, par exemple dans une voiture aux vitres fermées.
	- Emplacements soumis à un taux d'humidité excessif, poussiéreux ou enfumés risquant de détériorer les composants optiques, de réduire la durée de vie de l'appareil ou d'assombrir l'image.

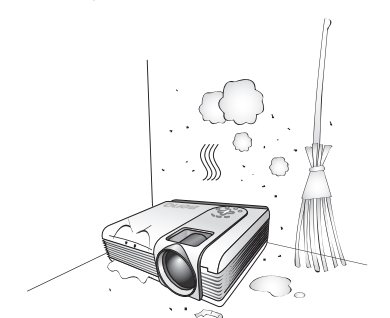

- Emplacements situés à proximité d'une alarme incendie.
- Emplacements dont la température ambiante dépasse 40 °C.
- Lieux où l'altitude excède 3 000 mètres.

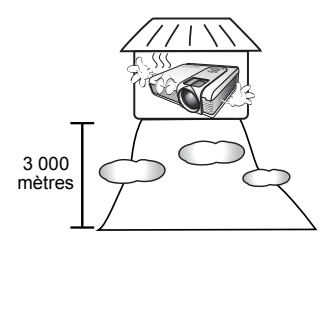

- 8 N'obstruez pas les orifices de ventilation.
	- Ne placez pas l'appareil sur une couverture, de la literie ou toute autre surface souple.
	- Ne recouvrez pas l'appareil avec un chiffon ou tout autre élément.
	- Ne placez pas de produits inflammables à proximité du projecteur.

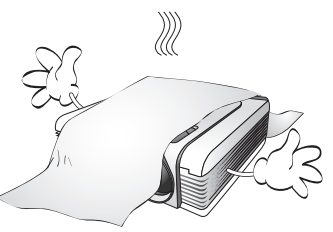

Une importante obstruction des orifices de ventilation peut entraîner une surchauffe de l'appareil qui risque alors<br>de prendre feu.

- 9 Placez toujours l'appareil sur une surface plane et horizontale avant de l'utiliser.
	- Ne mettez pas l'appareil sous tension lorsqu'il est placé sur une surface inclinée à plus de 10 degrés sur la gauche ou la droite ou à plus de 15 degrés vers l'avant ou l'arrière. Une inclinaison trop importante de l'appareil peut être à l'origine de dysfonctionnements, voire d'une détérioration de la lampe.

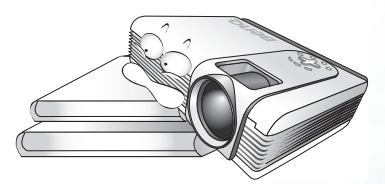

10 Ne posez pas l'appareil sur le flanc.

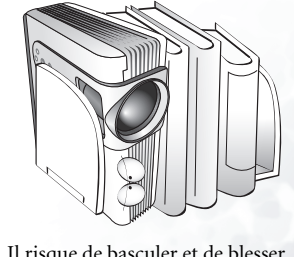

Il risque de basculer et de blesser quelqu'un ou encore de subir de sérieux dommages.

#### **Consignes de sécurité (suite)** 11. Ne vous appuyez pas sur l'appareil et n'y placez aucun objet. Une charge trop élevée risque non seulement d'endommager l'appareil, mais également d'être à l'origine d'accidents et de blessures corporelles. 12. Évitez de placer des objets devant la lentille de projection lorsque le projecteur est en cours d'utilisation car ils risqueraient de se déformer ou de provoquer un incendie. Pour éteindre la lampe temporairement, appuyez sur le bouton **Blank** (Vierge) du projecteur ou de la télécommande. 13. Ne placez pas de liquides sur le projecteur, ni à proximité. Tout déversement pourrait être à l'origine d'une panne. Si le projecteur devait être mouillé, débranchez-le de la prise secteur et contactez BenQ pour une réparation.

# <span id="page-8-0"></span>**Introduction**

## <span id="page-8-1"></span>**Caractéristiques du projecteur**

D'une convivialité sans pareille, ce projecteur à moteur optique hautes performances garantit une projection fiable en toute simplicité.

Il présente les caractéristiques suivantes :

- Appareil portable ultracompact
- Zoom manuel de haute qualité
- Réglage automatique d'une simple pression, permettant d'optimiser la qualité de l'image
- Boutons de correction trapézoïdale numérique permettant de redonner aux images déformées un aspect normal
- Commande de réglage de l'équilibre des couleurs pour l'affichage de données ou vidéo
- Lampe de projection à luminosité très forte
- Affichage de 16,7 millions de couleurs
- Menus à l'écran disponibles en 10 langues : anglais, français, allemand, italien, espagnol, russe, chinois traditionnel, chinois simplifié, japonais et coréen
- Choix entre le mode normal et le mode d'économie d'énergie pour réduire la consommation d'énergie
- Fonction AV ultraperformante offrant une image AV de haute qualité
- Compatibilité TVHD (YPbPr)

#### **Remarque : la luminosité de l'image projetée varie selon l'éclairage ambiant et les réglages de contraste/luminosité.**

**La luminosité de la lampe décroît avec le temps et varie en fonction des fabricants. Ce phénomène est tout à fait normal.**

# <span id="page-9-0"></span>**Contenu de l'emballage**

Le projecteur est livré avec les câbles requis pour une connexion à un PC et à un équipement vidéo. Déballez le colis avec précaution et vérifiez qu'il contient tous les éléments mentionnés ci-dessous. Si l'un de ces éléments fait défaut, contactez votre revendeur.

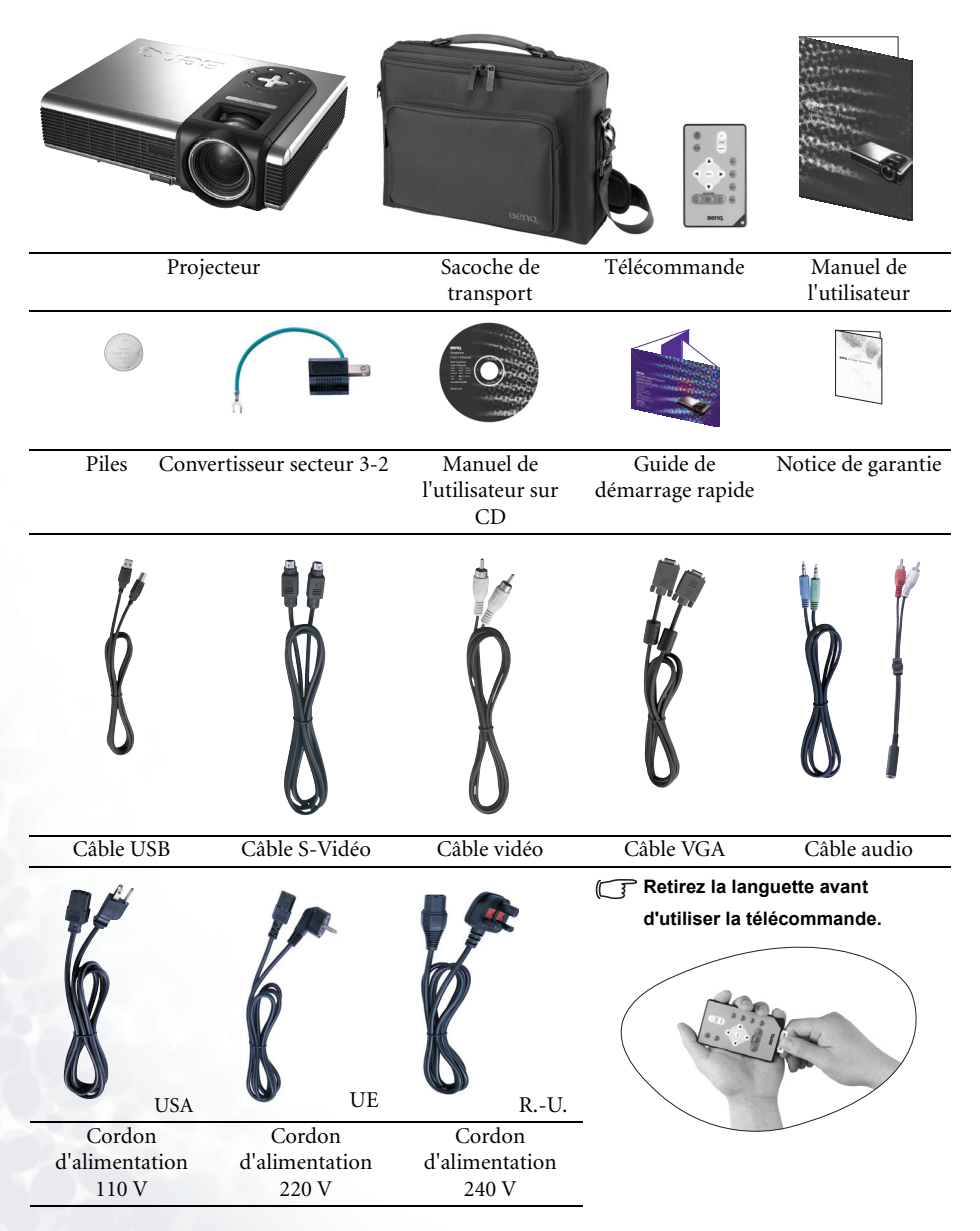

#### <span id="page-10-0"></span>**Accessoires disponibles en option**

- 1. Adaptateur Macintosh
- 2. Module de lampe 200 W
- 3. Kit de montage au plafond

# <span id="page-10-1"></span>**Projecteur vu de l'extérieur**

#### <span id="page-10-2"></span>**Face avant/supérieure**

- 4. Wireless Pro
- 5. Presentation Plus
- 6. Câble vidéo composantes

<span id="page-10-3"></span>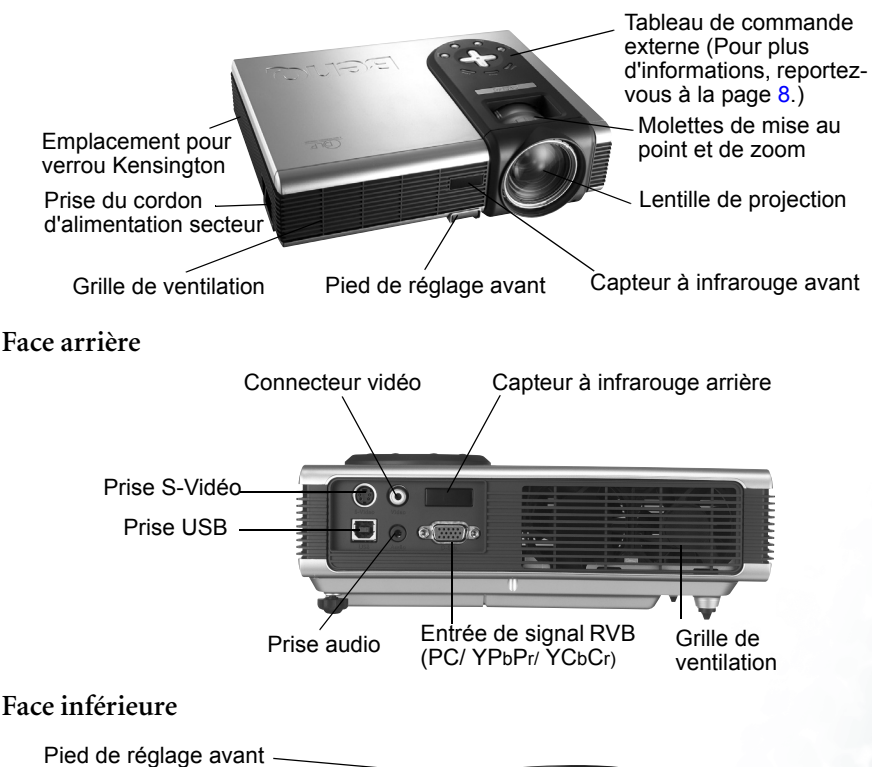

<span id="page-10-4"></span>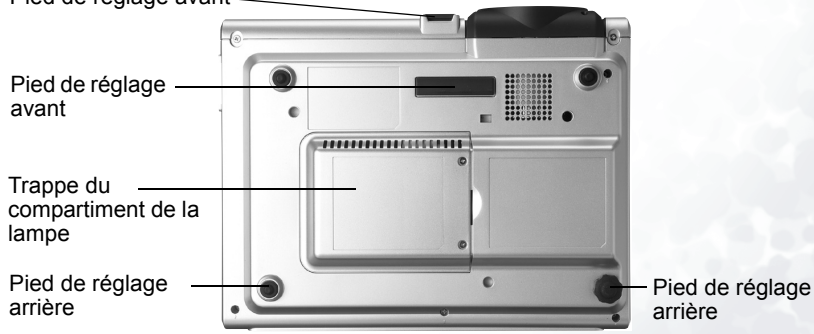

### <span id="page-11-0"></span>**Commandes et fonctions**

#### <span id="page-11-1"></span>**Tableau de commande externe**

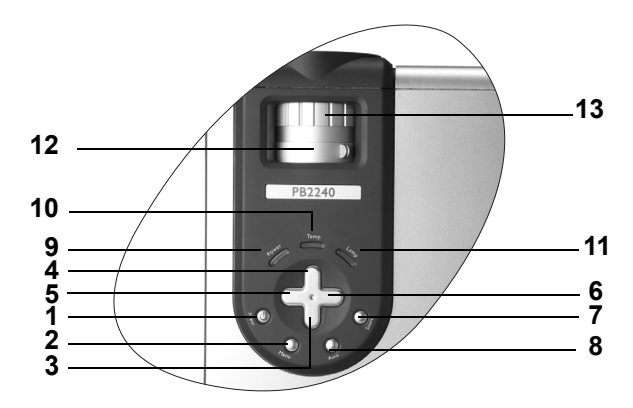

- **1. Alimentation (pour plus d'informations, reportez-vous aux pages [17](#page-20-1) et [18.](#page-21-0))** Permet d'allumer ou d'éteindre le projecteur.
- **2. Menu** Permet d'afficher, d'enregistrer ou de quitter le menu à l'écran.
- 3. Bas  $\overline{ }$
- $4.$   $\triangle$  Haut
- **5.** 3 **Gauche**
- **6. Droite** 4
	- Les boutons 2 à 6 permettent de sélectionner les différentes options de menu et d'effectuer les réglages nécessaires. **Pour plus d'informations, reportez-vous à la page [23](#page-26-0).** Si aucun menu à l'écran n'est actif, les boutons 3**Gauche** et **Droite** 4 font office de raccourcis **Trapèze +/-**. **Pour plus d'informations, reportez-vous à la page [19.](#page-22-0)**
- **7. Source (pour plus d'informations, reportez-vous à la page [20.](#page-23-0))** Permet de sélectionner successivement le signal d'entrée RVB analogique, vidéo et S-Vidéo.
- **8. Auto (Pour plus d'informations, reportez-vous à la page [20.](#page-23-1))** Détermine automatiquement le meilleur paramétrage pour l'image projetée.

**9. Voyant de l'alimentation (Pour plus d'informations, reportez-vous à la page [33.](#page-36-0))** S'allume ou clignote lorsque le

projecteur est en cours d'utilisation.

- **10. Voyant d'avertissement de surchauffe (Pour plus d'informations, reportezvous à la page [33](#page-36-0).)** Clignote en rouge lorsque la température du projecteur est trop élevée.
- **11. Voyant LAMP (Pour plus d'informations, reportez-vous à la page [33.](#page-36-0))**

Indique l'état de la lampe. S'allume ou clignote lorsqu'un problème se produit au niveau de la lampe.

- **12. Molette de zoom**  Permet de régler la taille de l'image. Pour agrandir l'image, tournez la molette dans le sens des aiguilles d'une montre ; pour la réduire, tournez-la dans le sens contraire des aiguilles d'une montre.
- **13. Molette de mise au point**  Permet de régler la mise au point de l'image projetée.

#### <span id="page-12-0"></span>**Description de la télécommande**

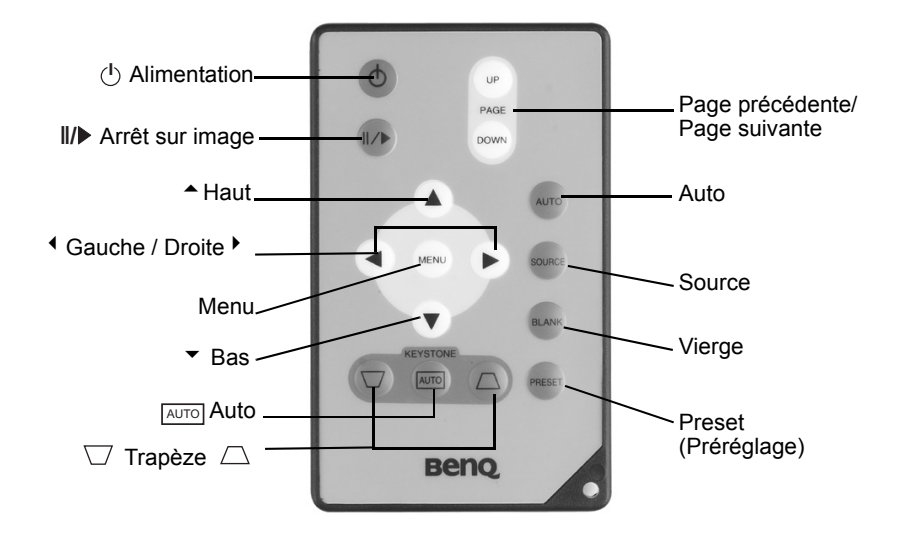

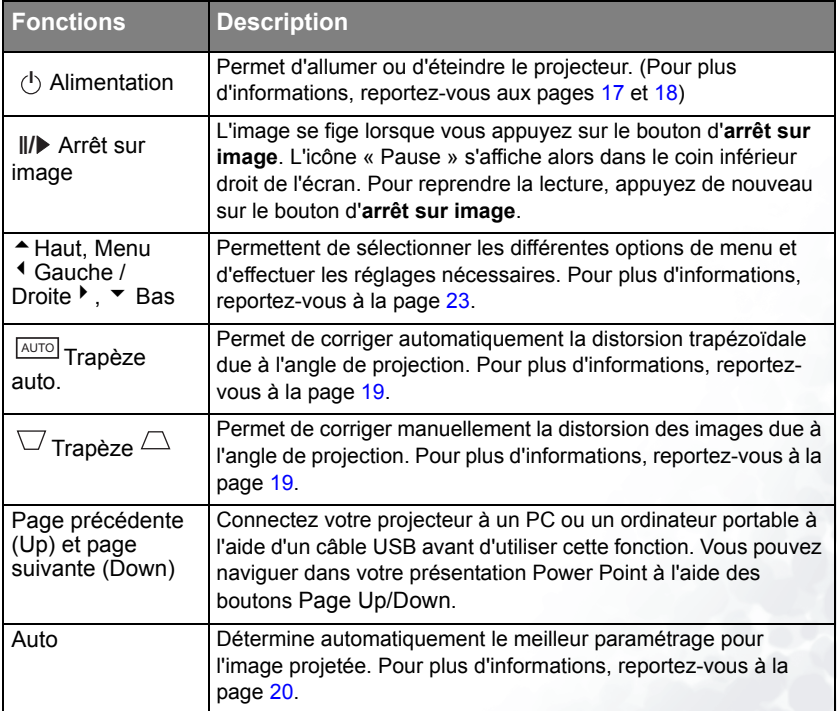

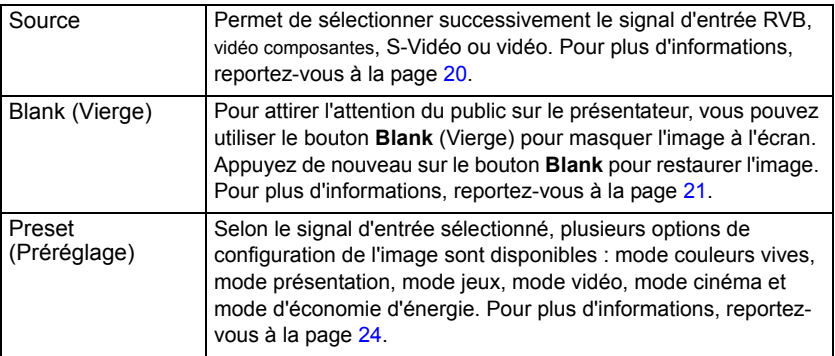

#### <span id="page-13-0"></span>**Portée efficace de la télécommande**

Les capteurs à infrarouge de la télécommande se trouvent à l'avant et à l'arrière du projecteur. La télécommande doit être maintenue à un angle de 30 degrés par rapport au capteur infrarouge du projecteur pour un fonctionnement optimal. La distance entre la télécommande et les capteurs à infrarouge ne doit pas dépasser 6 mètres.

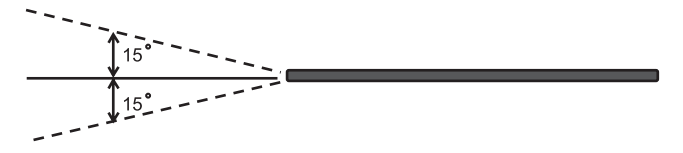

**Remarques concernant le fonctionnement de la télécommande** 

**Assurez-vous qu'aucun obstacle susceptible de bloquer le rayon infrarouge ne soit interposé entre la télécommande et le capteur infrarouge du projecteur.** 

#### <span id="page-13-1"></span>**Installation et remplacement de la pile**

- 1. Retirez le support de la pile.
- 2. Insérez la nouvelle pile dans le support.
- 3. Replacez le support dans la télécommande.
- **N'exposez pas la télécommande à des températures élevées ni à un taux d'humidité excessif. Une explosion peut se produire en cas d'installation incorrecte de la pile. Veillez à utiliser le type de pile recommandé par le fabricant. Mettez au rebut la pile usagée conformément aux instructions du fabricant.**

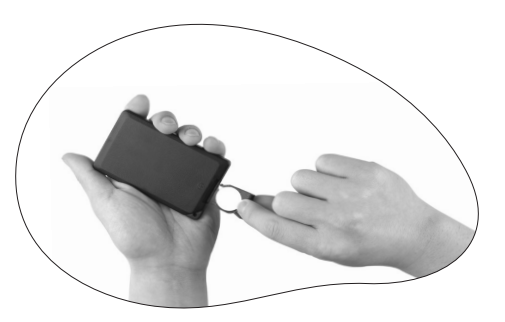

<span id="page-14-0"></span>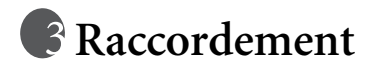

Pour connecter la source d'un signal au projecteur, procédez comme suit :

- 1. Mettez préalablement tous les appareils hors tension.
- 2. Utilisez les câbles appropriés pour chaque source.
- 3. Branchez les câbles correctement.

## <span id="page-14-1"></span>**Connexion à un ordinateur portable ou un PC**

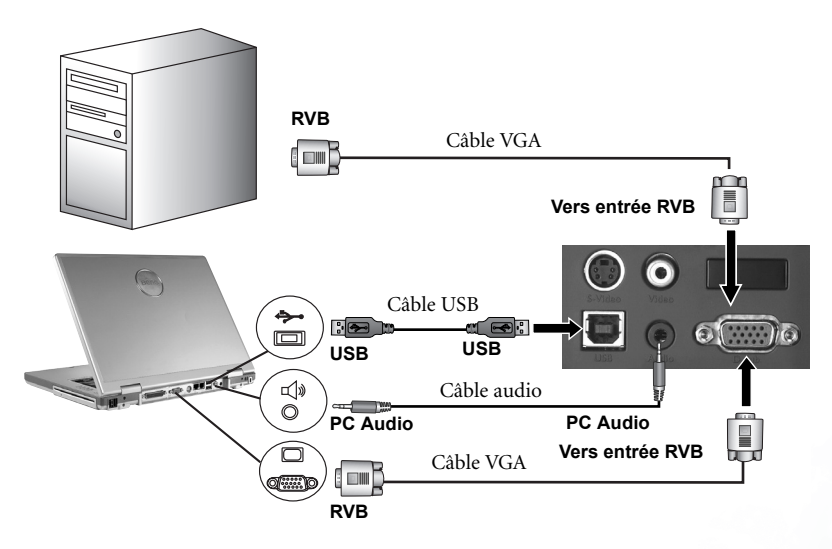

**Un adaptateur Mac (disponible en option) est nécessaire si vous souhaitez connecter le projecteur à un ordinateur Macintosh.**

# <span id="page-15-0"></span>**Connexion d'équipement à l'entrée vidéo composantes**

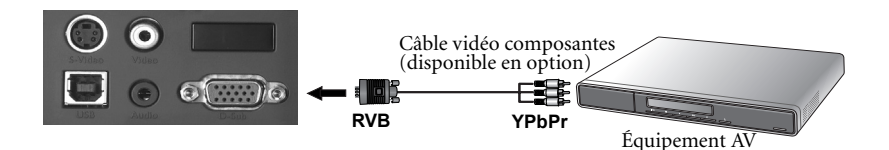

Le projecteur prend en charge plusieurs modes d'affichage de télévision haute définition, dont :

- Lecteur VHS numérique (D-VHS) Lecteur DVD
- Récepteur TVHD pour antenne parabolique
- Tuner TV numérique

La plupart de ces sources fournissent une sortie vidéo analogique, une sortie VGA standard ou un format YPbPr (par défaut).

Le projecteur prend en charge le transfert de données TVHD via un connecteur vidéo composantes. Utilisez un câble vidéo composantes (disponible en option) pour afficher ces images.

Les normes suivantes sont prises en charge par la fonction TVHD :

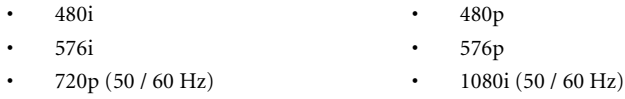

## <span id="page-15-1"></span>**Connexion d'appareils vidéo et S-Vidéo**

Appareils S-Vidéo

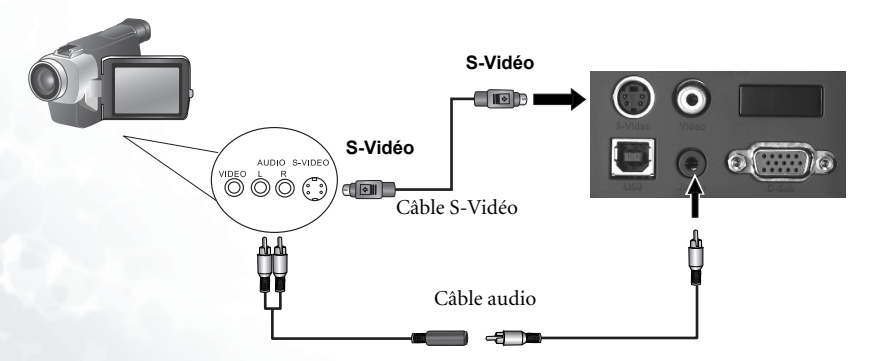

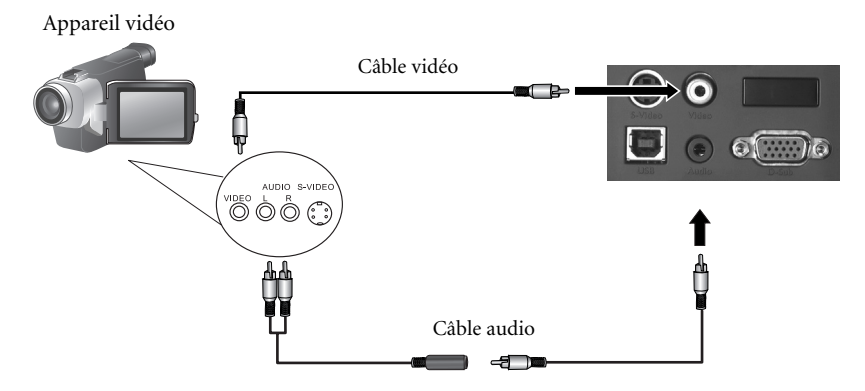

Si l'image vidéo sélectionnée ne s'affiche pas à la mise sous tension du projecteur et que la<br>source vidéo sélectionnée est correcte, vérifiez si cette dernière est sous tension et<br>fonctionne convenablement. Vé

# <span id="page-17-0"></span>**Installation**

# <span id="page-17-1"></span>**Choix de l'emplacement**

Votre projecteur est conçu pour être installé selon les quatre configurations d'installation décrites ci-dessous : projection de face (Floor front), projection de face avec projecteur fixé au plafond (Ceiling front), projection par transparence (Floor rear), projection par transparence avec projecteur fixé au plafond (Ceiling rear).

Vous choisirez la configuration en fonction de la disposition de la pièce ou de vos préférences.

.

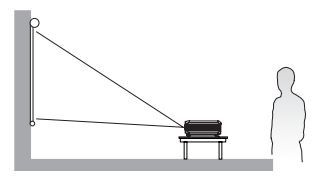

III. Projection par transparence IV. Projection par transparence

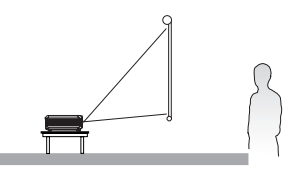

I. Projection de face II. Projection avec projecteur fixé au plafond

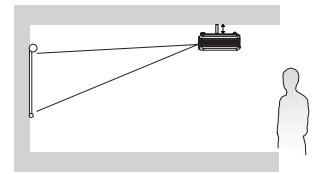

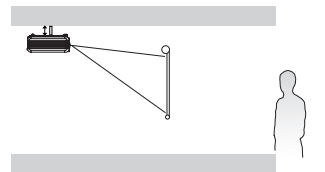

Pour plus d'informations sur les quatre configurations, reportez-vous à la page [27](#page-30-0).

Si vous placez le projecteur au-dessus ou au-dessous de l'écran, vous devrez le diriger vers le bas ou vers le haut pour centrer l'image à l'écran, ce qui pourra entraîner une distorsion d'image. Pour la corriger, utilisez la fonction de correction trapézoïdale. Vous trouverez plus d'informations sur la fonction de correction trapézoïdale à la page [19.](#page-22-0)

# <span id="page-18-0"></span>**Réglage de la hauteur**

Le projecteur est pourvu d'un pied de réglage à dégagement rapide et de 2 pieds de réglage arrière. Ils permettent de régler la hauteur de l'image et l'angle de projection. Pour régler le projecteur, procédez comme suit :

- 1. Soulevez le projecteur et appuyez sur le bouton pour dégager le pied de réglage. Ce dernier adopte une nouvelle position et se bloque. Il peut relever le projecteur jusqu'à 15 degrés.
- 2. Dévissez les pied de réglage arrière pour ajuster l'angle horizontal.

Appuyez de nouveau sur le bouton pour rentrer le pied de réglage.

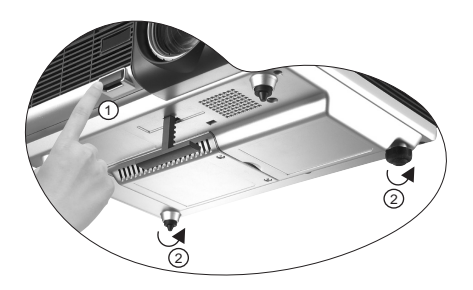

**Si le projecteur n'est pas perpendiculaire à l'écran, l'image projetée présentera une distorsion trapézoïdale verticale. Pour corriger ce problème, réglez la valeur du paramètre Keystone (Trapèze) dans le menu Image, via le tableau de commande du projecteur ou via la télécommande.**

## <span id="page-18-1"></span>**Taille d'affichage**

Placez le projecteur à la distance requise par rapport à l'écran selon la dimension de l'image que vous souhaitez obtenir (voir le tableau à la page suivante).

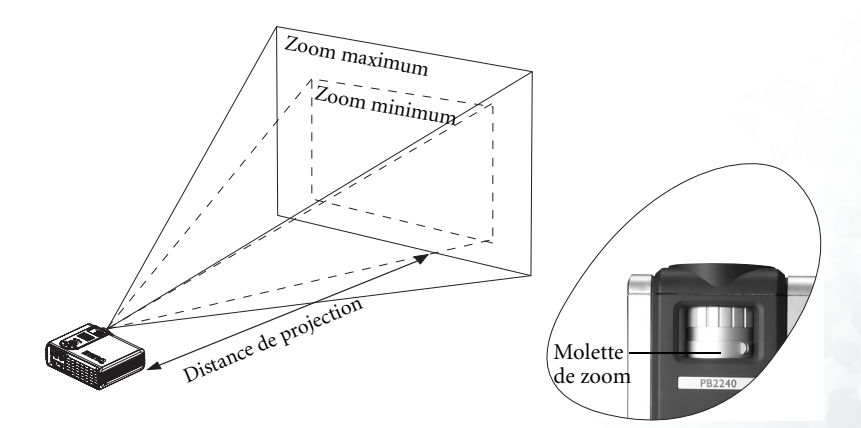

<span id="page-19-0"></span>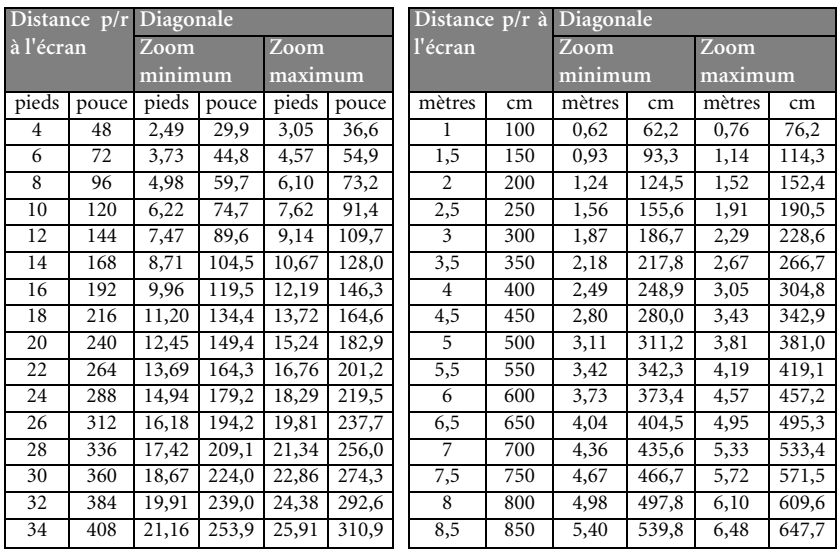

#### **Tailles d'affichage (rapport largeur/hauteur 4:3)**

#### **Tailles d'affichage (rapport hauteur/largeur 16:9)**

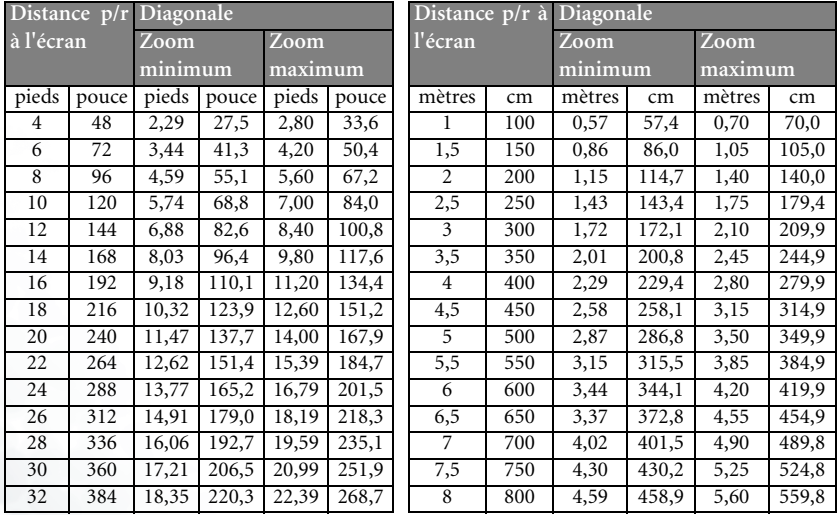

**La distance de mise au point recommandée est comprise entre 1,5 et 8 mètres.**

**Une tolérance de 3 % à 5 % s'applique à ces chiffres en raison des variations des composants optiques.**

**\* 1 m = 3,28 pieds, 1 pied = 0,305 m, 1 m = 100 cm, 1 pied = 12 pouces**

# <span id="page-20-0"></span>**Fonctionnement**

## <span id="page-20-1"></span>**Mise en marche**

- 1. Mettez tous les appareils connectés sous tension.
- 2. Raccordez le cordon d'alimentation au projecteur et branchez-le sur une prise murale.

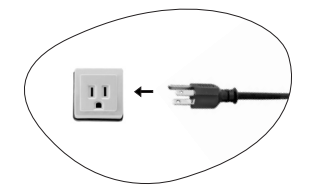

- 3. Allumez l'interrupteur de la prise murale (le cas échéant).
- 4. Maintenez enfoncé le bouton **POWER** de la télécommande ou du projecteur pour allumer l'appareil. Le **voyant de l'alimentation** clignote en vert, puis reste allumé une fois l'appareil sous tension.

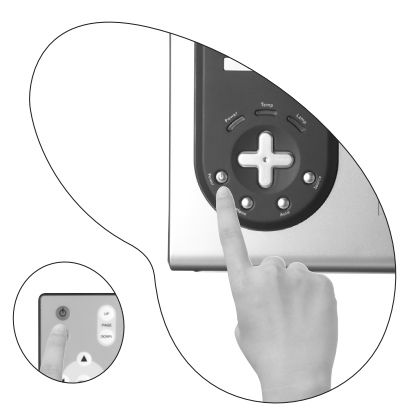

- 5. La procédure de démarrage prend environ 30 secondes à compter de la **mise sous tension**. Peu après le démarrage, le logo BenQ par défaut apparaît.
- 6. Ensuite, le projecteur détecte les signaux d'entrée. Indépendamment de la source d'entrée sélectionnée, le message « **Acquiring Signal** » (Acquisition du signal) s'affiche dans le coin inférieur droit de l'écran. Si aucune source d'entrée n'est détectée, un des trois messages suivant s'affiche : « **Analog RGB Searching** » (Recherche RVB analogique), « **Video Searching** » (Recherche vidéo) ou « **S-Video Searching** » (Recherche S-Vidéo).
- 7. Vous pouvez également appuyer sur le bouton **Source** du projecteur ou de la télécommande pour sélectionner le signal d'entrée à afficher si le projecteur est connecté au moins à deux périphériques. Pour plus d'informations, reportez-vous à la page [20.](#page-23-0)
- **Si la fréquence ou la résolution du signal se situe en dehors de limites acceptées par le projecteur, le message « Out of Range » (Hors de portée) s'affiche sur un écran vierge.**

## <span id="page-21-0"></span>**Mise hors tension**

- 1. Appuyez sur **POWER**, un message d'avertissement s'affiche. Appuyez une seconde fois sur **POWER** pour éteindre le projecteur.
- 2. Le **voyant de l'alimentation** clignote en orange et la lampe s'éteint. Le ventilateur continue à tourner pendant environ 90 secondes pour refroidir le projecteur.

**Le projecteur ne peut pas être utilisé tant que le cycle de refroidissement n'est pas terminé, et ce, afin de protéger la lampe.**

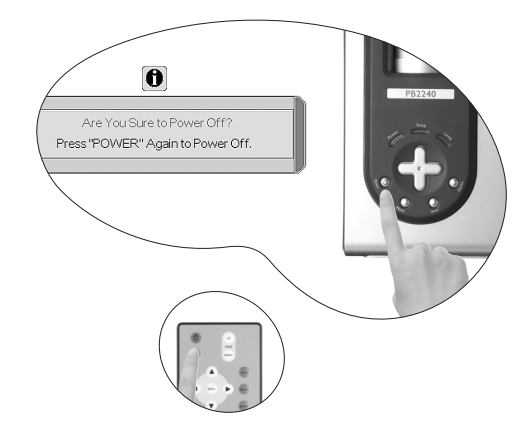

3. Débranchez le cordon d'alimentation de la prise murale.

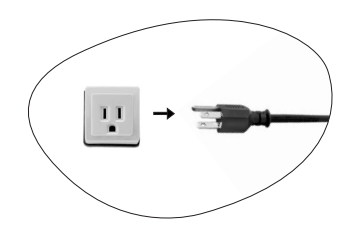

**Ne débranchez pas le cordon d'alimentation pendant la mise hors tension du projecteur ni**

**pendant les 90 secondes de la phase de refroidissement. Si le projecteur n'a pas été éteint correctement et que vous le redémarrez dans les heures qui suivent, le ventilateur tourne pendant quelques minutes pour le refroidir, et ce, afin de protéger la lampe. À l'arrêt du ventilateur, appuyez de nouveau sur le bouton POWER pour mettre le projecteur sous tension.**

# <span id="page-22-0"></span>**Correction numérique de la distorsion trapézoïdale**

Il y a distorsion trapézoïdale lorsque le bas ou le haut d'une image projetée est sensiblement élargi. C'est le cas lorsque le projecteur n'est pas perpendiculaire à l'écran.

Pour remédier à ce problème, suivez les étapes ci-dessous.

1. Réglez la hauteur du projecteur.

2. Appuyez sur le bouton AUTO sous **Keystone** ou sur le bouton **AUTO** de la télécommande.

Si l'image reste déformée, vous devrez la corriger manuellement en suivant l'UNE de ces étapes.

• Appuyez sur le bouton 3**Gauche**/ **Droite**4 (raccourci) du tableau de commande du projecteur pour afficher la barre d'état

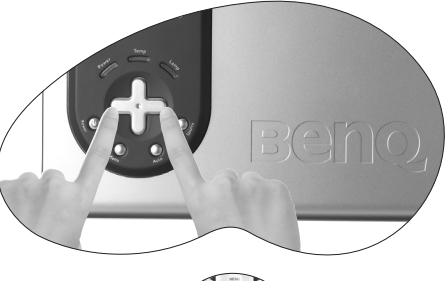

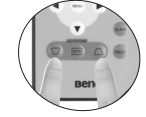

Trapèze. Appuyez sur le bouton 3 **Gauche** pour corriger la distorsion trapézoïdale en haut de l'image Appuyez sur le bouton **Droit** 4 pour corriger la distorsion au bas de l'image.

Appuvez sur les boutons  $\Box$  *de la télécommande pour afficher la barre d'état* 

Trapèze, puis appuyez sur  $\text{ }\bigtriangledown$  pour corriger la distorsion trapézoïdale en haut de

l'image ou sur  $\Box$  pour corriger la distorsion au bas de l'image.

• Appuyez sur le bouton **Menu** du projecteur ou de la télécommande. Sous

**Picture (Image)** --> **Keystone (Trapèze)**, réglez les valeurs en appuyant sur les boutons 3 **Gauche**/ **Droite** 4 du projecteur ou 3 / 4 de la télécommande.

#### **Exemple :**

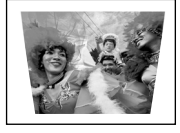

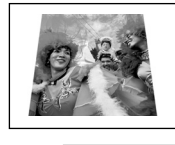

**1. Appuyez sur** 3 **Gauche sur le projecteur ou**

**2.** Appuyez sur le bouton  $\Box$  de la **télécommande ou**

Keystone **1 Access** 0 **lorsque vous vous trouvez dans le menu** Keystone **de la menuité dans le menuité dans le menu**<br>Picture (Image) --> Keystone (Trapèze). **3. Appuyez sur le bouton** 3 **Gauche du projecteur ou** 3 **de la télécommande**

> **1. Appuyez sur Droite** 4 **sur le projecteur ou**

> 2. Appuyez sur le bouton  $\Box$  de la **télécommande ou**

Keystone **1 Access 10 Access 10 Access 10 Access 10 Access 10 Access 10 Access 10 Access 10 Access 10 Access 10 Access 10 Access 10 Access 10 Access 10 Access 10 Access 10 Access 10 Access 10 Access 10 Access 10 Access 10 3. Appuyez sur le bouton**  $\rightarrow$  **Droite du projecteur ou sur** 4 **de la télécommande Picture (Image) --> Keystone (Trapèze).**

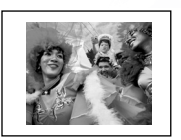

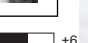

# <span id="page-23-0"></span>**Sélection de la source**

Pour sélectionner les sources d'entrée en alternance, appuyez sur le bouton **Source** du tableau de commande du projecteur ou de la télécommande. La source sélectionnée est indiquée dans le coin inférieur droit de l'écran pendant 3 secondes.

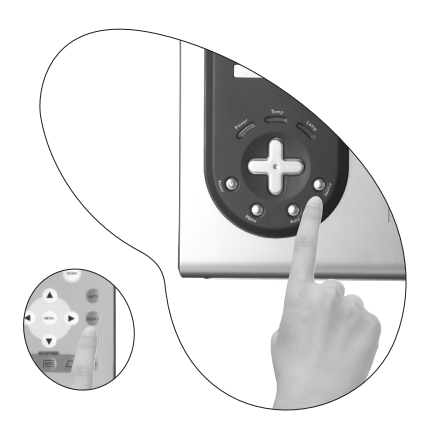

# <span id="page-23-1"></span>**Réglage automatique**

Il se peut qu'il soit nécessaire d'optimiser la qualité de l'image. Le bouton **AUTO** du tableau de commande ou de la télécommande permet de procéder à un tel réglage. En 3 secondes, la fonction intégrée de réglage automatique intelligent règle les valeurs de fréquence, d'horloge et de correction trapézoïdale pour optimiser la qualité d'image.

Les informations concernant la source sélectionnée s'affichent dans le coin inférieur droit de l'écran pendant 3 secondes, comme indiqué ci-dessous.

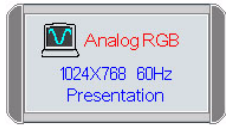

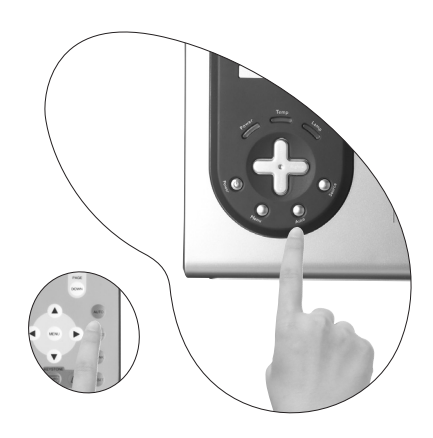

**Pendant que la fonction Auto procède aux réglages, l'écran reste vierge.** 

# <span id="page-24-0"></span>**Vierge**

Pour attirer l'attention du public sur le présentateur, vous pouvez utiliser le bouton **Blank** (Vierge) pour masquer l'image à l'écran. Appuyez de nouveau sur le bouton **Blank** pour restaurer l'image. Lorsque l'image est masquée, le message « **BLANK** » (Vierge) s'affiche dans le coin inférieur droit de l'écran.

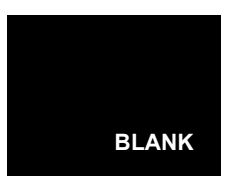

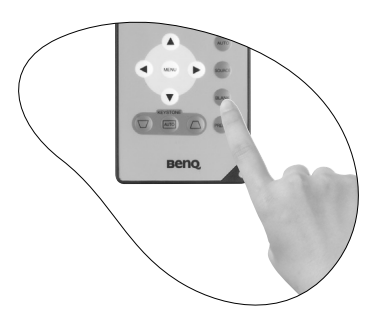

# <span id="page-24-1"></span>**Zoom / Mise au point**

Ajustez la taille de l'image projetée à votre convenance à l'aide de la molette de zoom de la lentille de projection. Ensuite, réglez la mise au point de l'image à l'aide de la molette correspondante. Reportez-vous au tableau des tailles d'affichage, page [16.](#page-19-0)

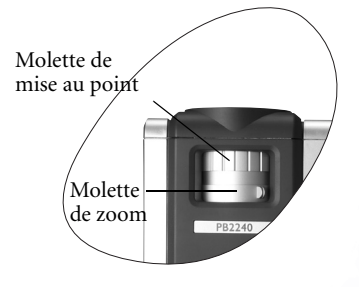

# <span id="page-25-0"></span>**Utilisation des menus**

#### <span id="page-25-1"></span>**Système de menus**

Notez que les menus OSD varient en fonction du type de signal sélectionné.

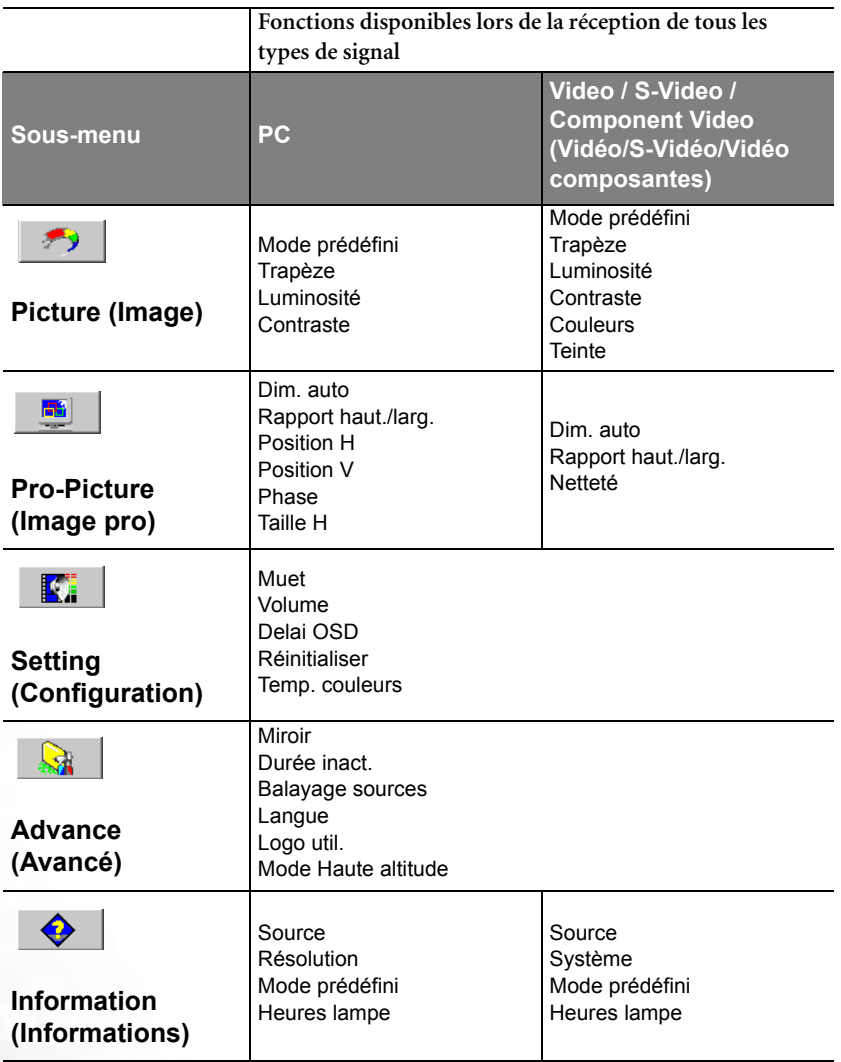

#### <span id="page-26-0"></span>**Utilisation des menus**

Le projecteur offre une fonction d'affichage des menus à l'écran permettant d'effectuer différents réglages et paramétrages.

Les menus sont disponibles en dix langues. **(Pour plus d'informations, reportez-vous à la page [28](#page-31-0)).**

L'exemple suivant illustre le réglage du paramètre Trapèze.

1. Appuyez sur le bouton **MENU** pour afficher les menus à l'écran.

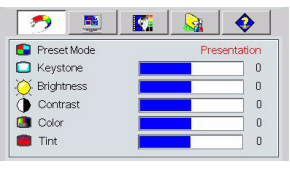

3. Réglez les valeurs de trapèze à l'aide des boutons 3 **Gauche /** Droite  $\rightarrow$  du projecteur ou 3 **/** 4 de la télécommande.

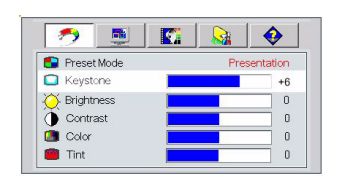

2. Sélectionnez le menu **Picture** (Image)

戶

à l'aide des boutons <

**Gauche / Droite** 4 du projecteur ou 3 **/** 4 de la télécommande. Ensuite, à l'aide des boutons  $\triangle$  ou  $\blacktriangledown$ , sélectionnez **Keystone (Trapèze)**.

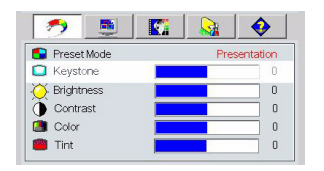

4. Appuyez sur **Menu** pour quitter et enregistrer les réglages.

#### <span id="page-27-0"></span>**1. Menu Picture (Image)**

<span id="page-27-1"></span>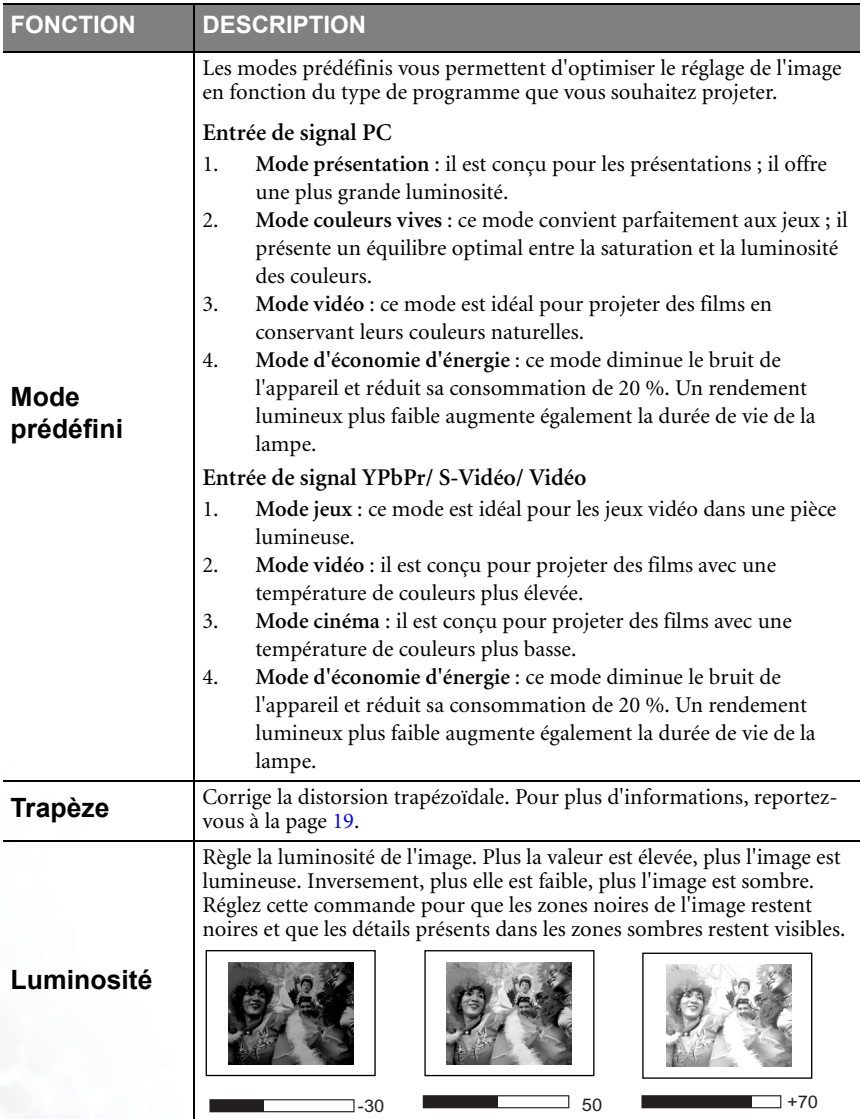

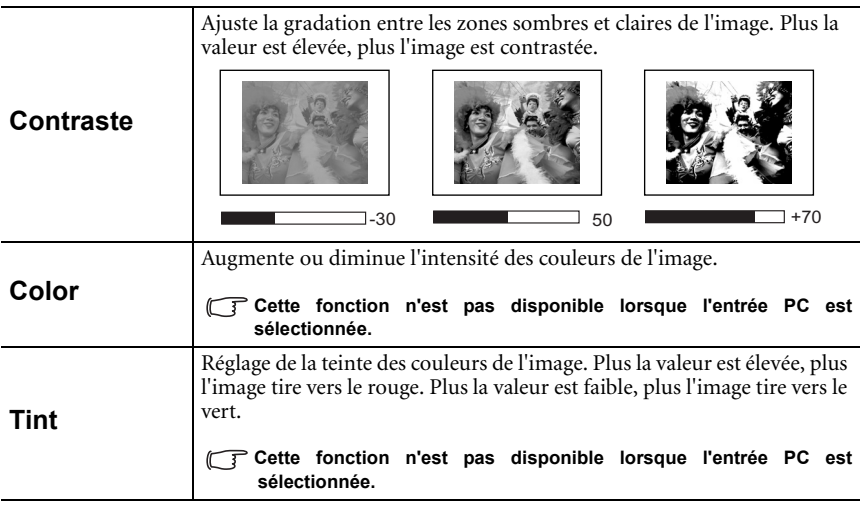

#### <span id="page-29-0"></span>**2. Menu Pro-Picture (Image pro)**

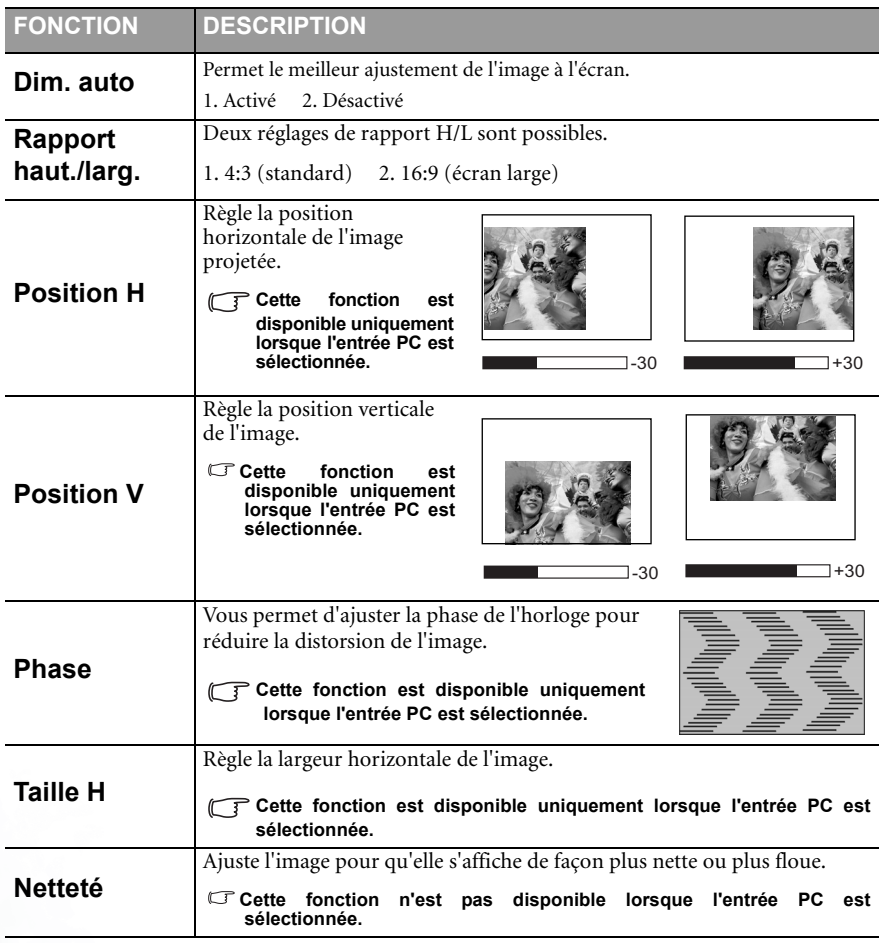

#### <span id="page-30-0"></span>**3. Menu Setting (Configuration)**

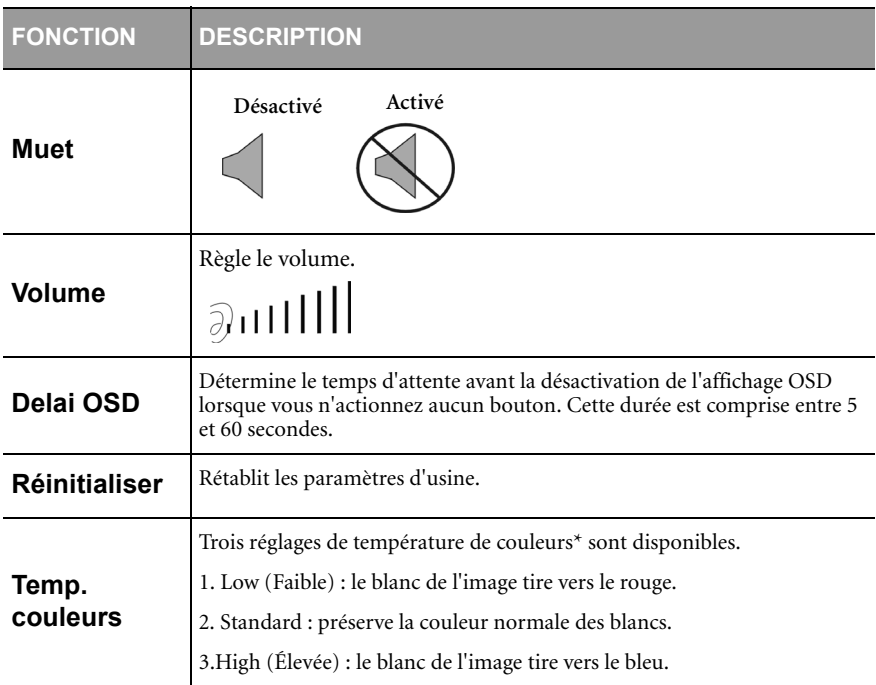

#### **\*À propos des températures de couleurs :**

Beaucoup de teintes sont considérées comme des blancs pour une multitude de raisons. La température de couleurs est un moyen courant de représenter la couleur blanche. Une couleur blanche avec une faible température de couleur semble tirer vers le rouge. Par contre, une couleur blanche dont la température de couleur est élevée tire davantage vers le bleu.

#### <span id="page-31-0"></span>**4. Menu Advance (Avancé)**

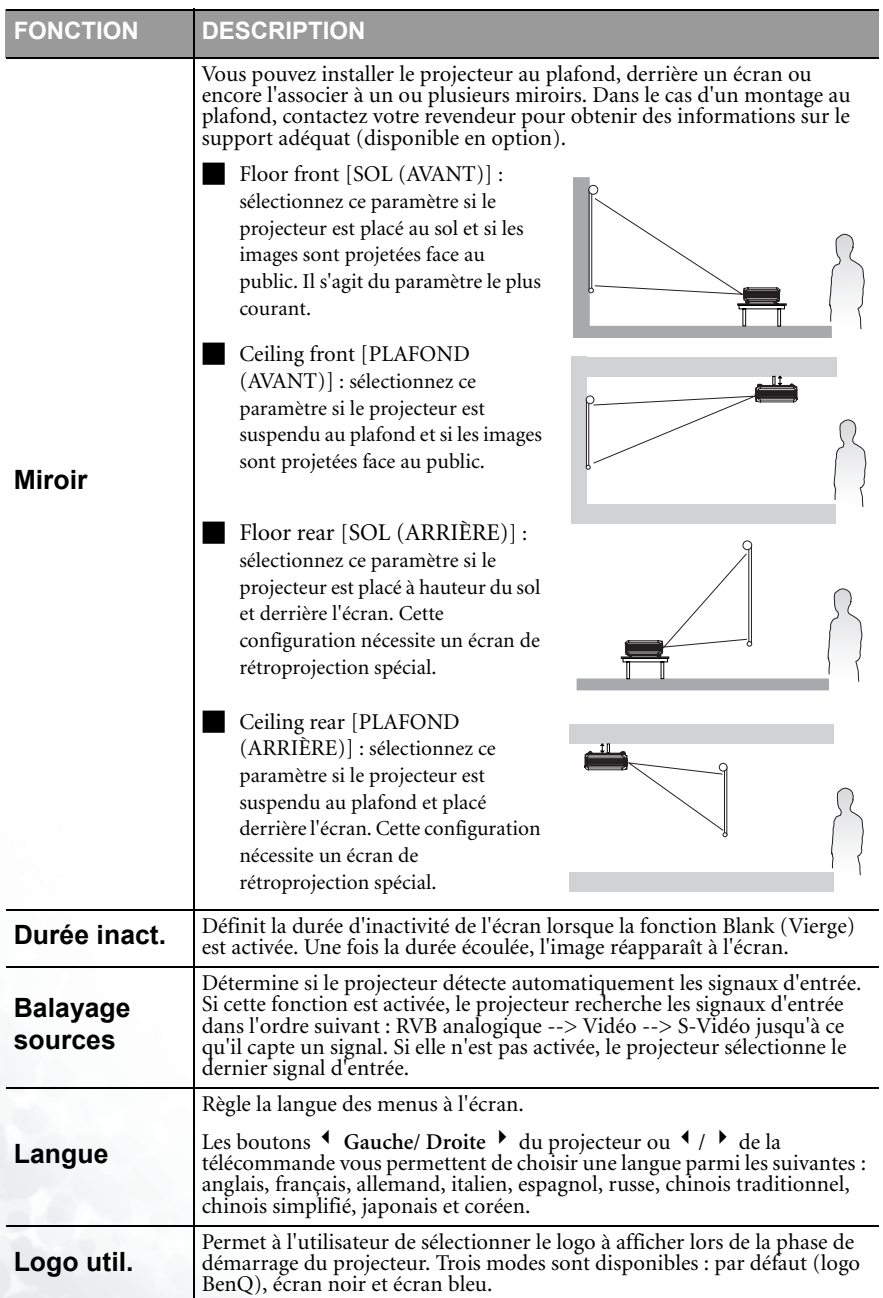

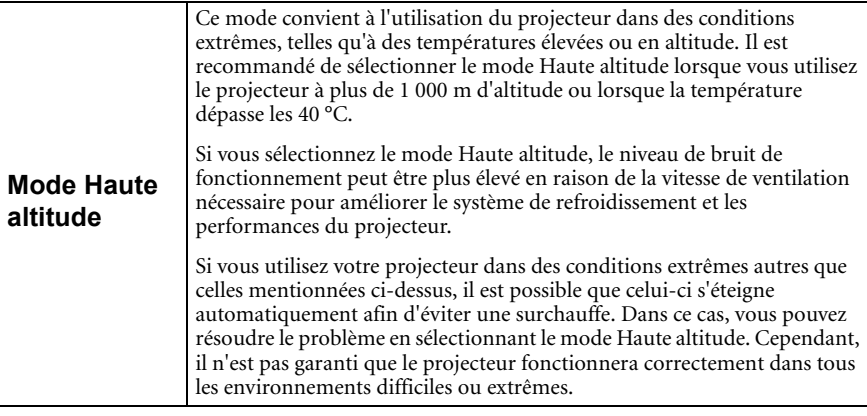

#### <span id="page-32-0"></span>**5. Menu Information (Informations)**

Ce menu vous indique l'état de fonctionnement actuel du projecteur.

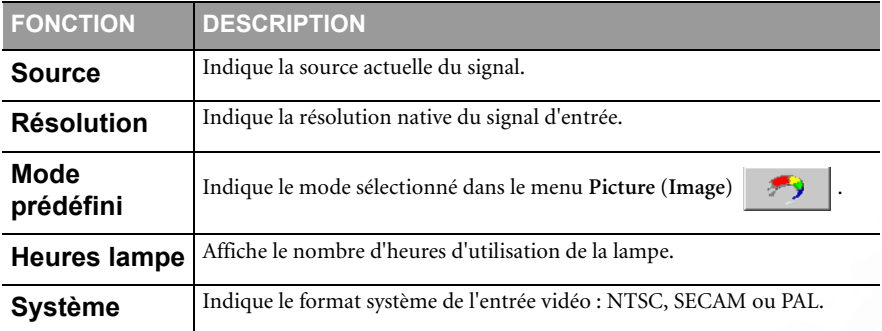

<span id="page-33-0"></span>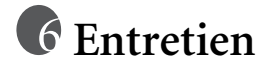

Votre projecteur ne nécessite que peu d'entretien. La seule chose à laquelle vous devez veiller est la propreté de la lentille.

La lampe est la seule partie de votre projecteur que vous pouvez retirer. Contactez votre revendeur si d'autres pièces doivent être remplacées.

#### <span id="page-33-1"></span>**Nettoyage de la lentille**

Nettoyez la lentille dès que vous remarquez que sa surface est sale ou poussiéreuse.

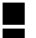

Q Utilisez une bombe d'air comprimé pour ôter la poussière.

Q Si la lentille est sale, utilisez du papier lentille ou humidifiez un chiffon doux de produit nettoyant pour lentille et frottez légèrement la surface.

#### **N'utilisez jamais de matériaux abrasifs.**

#### <span id="page-33-2"></span>**Nettoyage du boîtier du projecteur**

Avant de nettoyer le boîtier, mettez le projecteur hors tension et débranchez le cordon d'alimentation.

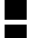

Pour ôter la poussière ou la saleté, utilisez un chiffon doux, sec et non pelucheux. Q Pour ôter les tâches tenaces, humidifiez un chiffon doux et utilisez un détergent classique. Ensuite, frottez le boîtier.

**A** éviter : cire, alcool, benzène, dissolvant ou tout autre détergent chimique. Ces produits **pourraient endommager le boîtier.**

#### <span id="page-33-3"></span>**Entreposage du projecteur**

Si vous devez entreposer votre projecteur pour une longue durée, veuillez suivre les instructions ci-dessous.

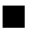

Assurez-vous que la température et l'humidité de l'emplacement de stockage sont conformes aux valeurs recommandées pour l'appareil. Pour connaître ces valeurs, reportez-vous à la page Spécification du manuel ou consultez votre revendeur.

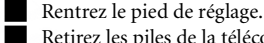

Retirez les piles de la télécommande.

Q Placez le projecteur dans son emballage d'origine ou équivalent.

#### <span id="page-33-4"></span>**Transport du projecteur**

Pour le transport du projecteur, il est recommandé d'utiliser l'emballage d'origine ou un emballage équivalent. Lorsque vous transportez le projecteur vous-même, utilisez la sacoche de transport fournie avec l'appareil.

# <span id="page-34-0"></span>**Informations relatives à la lampe**

#### <span id="page-34-1"></span>**Message d'avertissement**

Lorsque le **voyant de la lampe** est rouge ou qu'un message conseillant de remplacer la lampe s'affiche, installez une nouvelle lampe ou consultez votre revendeur. L'utilisation d'une lampe usagée pourrait entraîner des dysfonctionnements au niveau du projecteur, voire l'éclatement de la lampe.

Pour plus d'informations sur les précautions à prendre avec la lampe, reportez-vous à la page [33.](#page-36-1)

**Lorsque la lampe est trop chaude, le voyant LAMP et le voyant d'avertissement de surchauffe s'allument. Mettez le projecteur hors tension et laissez-le refroidir pendant 45 minutes. Si le voyant Temp ou Lamp reste allumé à la mise sous tension du projecteur, consultez votre revendeur.**

Les messages d'avertissement suivants s'affichent pour vous rappeler de remplacer la lampe.

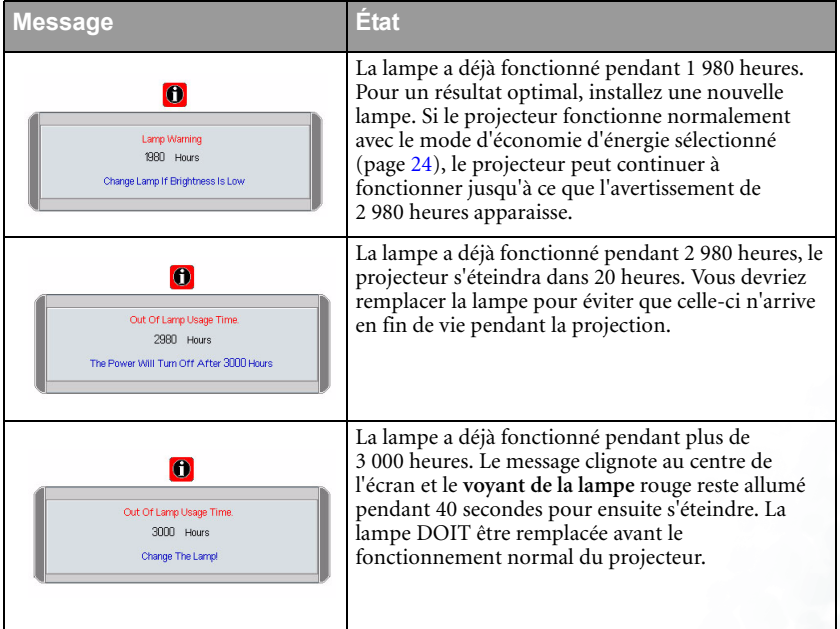

#### <span id="page-34-2"></span>**Remplacement de la lampe**

**Pour éviter tout risque d'électrocution, mettez toujours le projecteur hors tension et débranchez le cordon d'alimentation avant de procéder au remplacement de la lampe.**

**Pour éviter de vous brûler, laissez le projecteur refroidir pendant 45 minutes au moins avant de procéder au remplacement de la lampe. Pour éviter de vous blesser les doigts et d'endommager les composants internes, procédez avec précaution lors du retrait des débris de verre de la lampe.**

**Pour éviter de vous blesser les doigts et/ou de détériorer la qualité de l'image en touchant la lentille, évitez de toucher le compartiment vide une fois la lampe retirée.**

**Cette lampe contient du mercure. Mettez la lampe au rebut conformément aux réglementations locales relatives à l'élimination des déchets dangereux.**

- 1. Mettez le projecteur hors tension et débranchez-le de la prise murale.
- 2. Retournez le projecteur. Ensuite, desserrez les vis et enlevez le couvercle du compartiment de la lampe. Si la lampe est chaude, laissez-la refroidir pendant 45 minutes pour éviter de vous brûler.
- 3. Retirez la vis qui fixe la lampe au projecteur. Vous risquez de vous blesser si la vis n'est pas complètement desserrée. (Nous vous conseillons fortement d'utiliser un tournevis à tête magnétique.)
- 4. Soulevez la languette jusqu'à ce que celleci soit en position verticale, puis tirez-la afin d'extraire doucement la lampe de l'appareil.
- **Si vous tirez trop vite, la lampe pourrait casser et du verre pourrait tomber dans le projecteur.**
- **Conservez la lampe hors de portée des enfants et à l'écart de tout risque d'éclaboussure d'eau et de toute source inflammable.**
- **T** N'introduisez pas vos mains à l'intérieur du projecteur après avoir retiré la lampe. Vous **risqueriez de toucher des composants optiques du boîtier et, partant, de provoquer une irrégularité des couleurs ou une distorsion de l'image projetée.**
	- 5. Installez une nouvelle lampe. Assurez-

vous que la languette est correctement en place et resserrez bien la vis.

**Une vis mal serrée peut être à l'origine d'une mauvaise connexion, susceptible d'entraîner des dysfonctionnements au niveau du projecteur.**

- **Ne serrez pas la vis excessivement.** 
	- 6. Replacez le couvercle du compartiment de la lampe, puis resserrez la vis.

**Refermez toujours le couvercle de la lampe avant de mettre l'appareil sous tension.** Réinitialisez la durée totale de fonctionnement de la lampe à chaque remplacement. **Ne la réinitialisez pas si la lampe n'a pas été remplacée, cela risquerait d'endommager celle-ci.** 

7. **Réinitialisation du compteur horaire**

i. Appuyez sur le bouton  $\triangle$  du projecteur pendant 5 secondes pour afficher la durée d'utilisation totale de la lampe.

télécommande pour accéder au compteur horaire de la lampe.

ii. Appuyez sur le bouton **Auto** du projecteur ou de la

Un message vous invite à procéder au réglage.

iii. Appuyez sur  $\triangleleft$  ou  $\triangleright$  afin de remettre à zéro le compteur horaire de la lampe ou appuyez sur **Auto** pour quitter le menu.

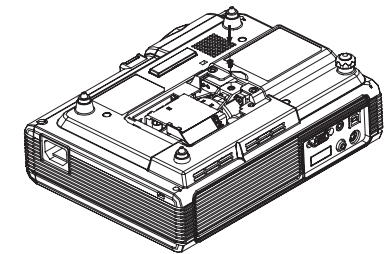

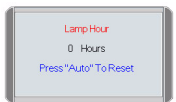

#### <span id="page-36-0"></span>**Informations sur la température**

Le voyant d'avertissement de surchauffe vous signale l'un des problèmes suivants :

- 1. Température interne trop élevée
- 2. Mauvais fonctionnement des ventilateurs

Éteignez le projecteur et consultez un réparateur agréé.

Pour de plus amples informations, voir [« Voyants » à la page 33.](#page-36-1)

#### <span id="page-36-1"></span>**Voyants**

Illustration

- 1. **Blank** : Voyant éteint
- $\begin{bmatrix} 1 & -1 \\ 2 & 1 \end{bmatrix}$ : Voyant clignotant
- 3. **| | |** : Voyant allumé
- 4. **O** : lumière orange
- 5. **R** : lumière rouge
- 6. **G** : lumière verte

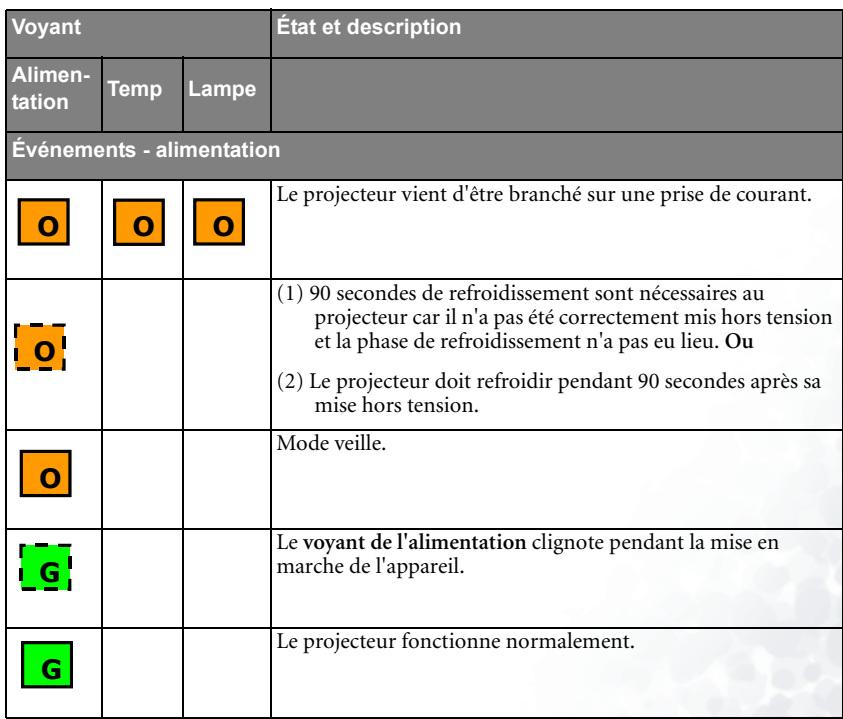

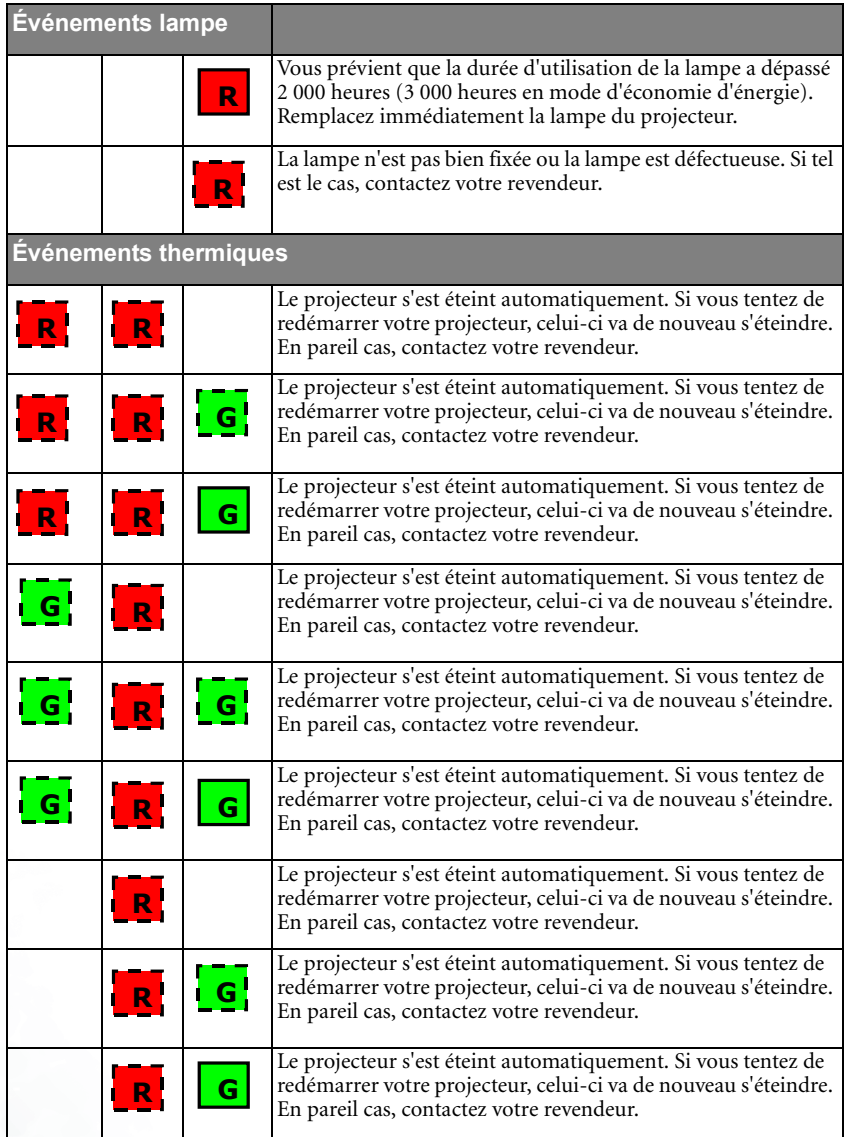

## <span id="page-38-0"></span>**Informations relatives à l'entretien**

<span id="page-38-1"></span>**Accessoires (livrés avec le produit standard)** 

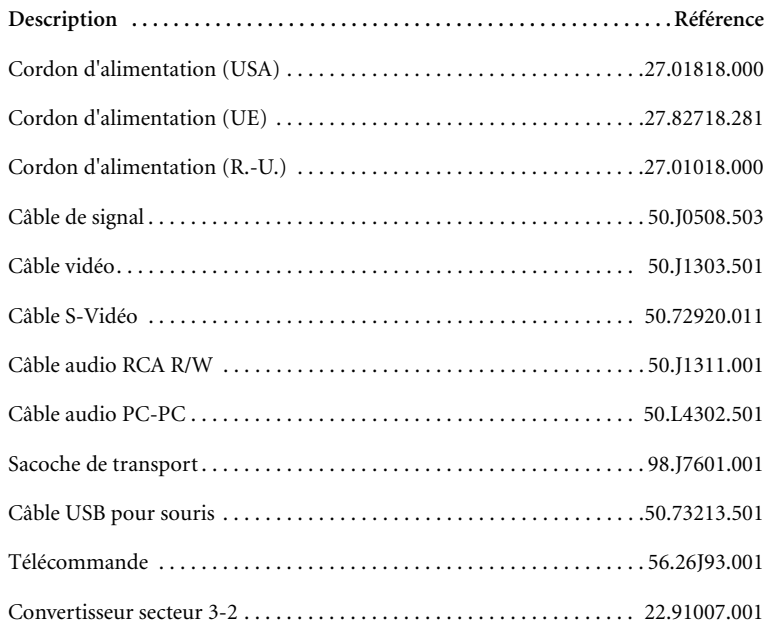

#### <span id="page-38-2"></span>**Accessoires disponibles en option (non livrés avec le produit standard)**

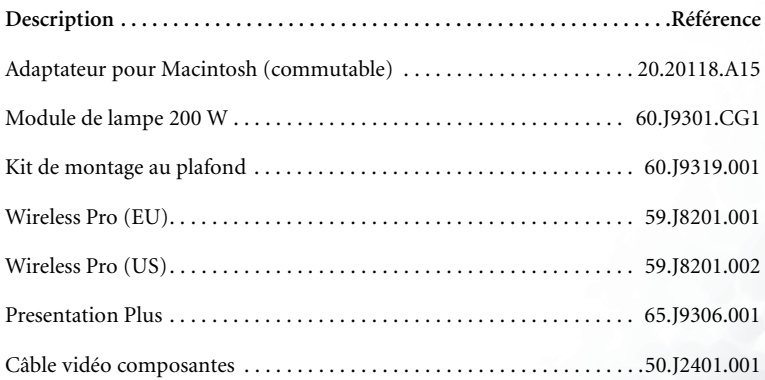

#### <span id="page-38-3"></span>**Commande de pièces et demande d'informations**

Pour toute information concernant nos produits, l'assistance technique, l'entretien, ou pour commander des accessoires, consultez le site Web de BenQ à l'adresse suivante : http://www.BenQ.com.

<span id="page-39-0"></span>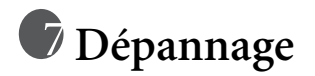

#### **LE PROJECTEUR NE S'ALLUME PAS.**

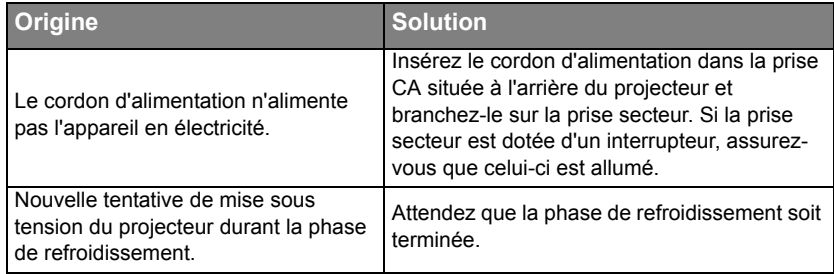

#### **PAS D'IMAGE**

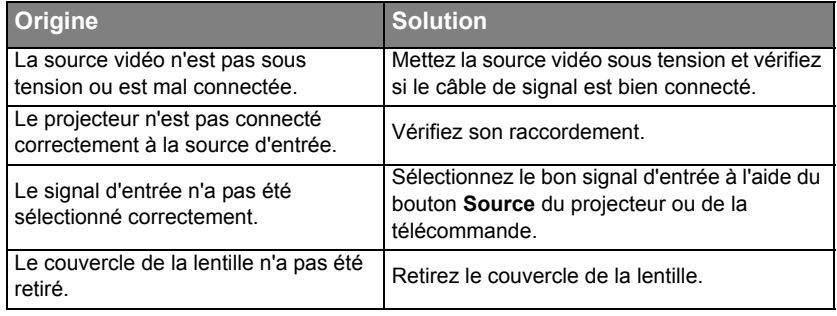

#### **IMAGE BROUILLÉE**

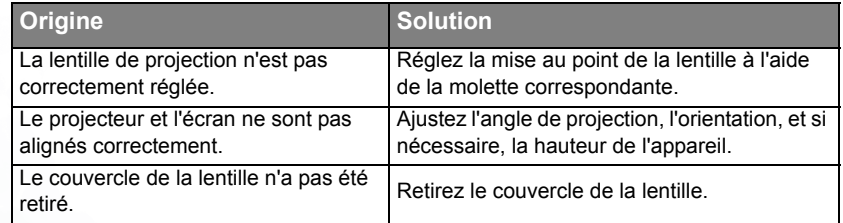

#### **LA TÉLÉCOMMANDE NE FONCTIONNE PAS**

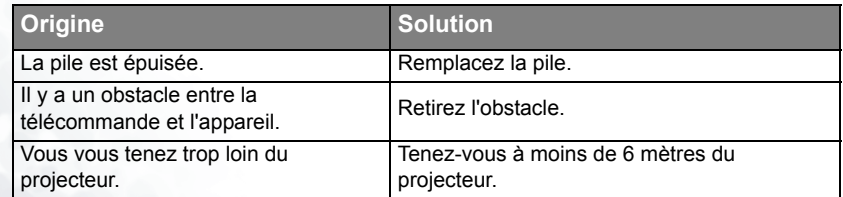

# <span id="page-40-0"></span>**Caractéristiques**

## <span id="page-40-1"></span>**Caractéristiques du projecteur**

**Toutes les spécifications peuvent être modifiées sans notification préalable.** 

#### **Caractéristiques générales**

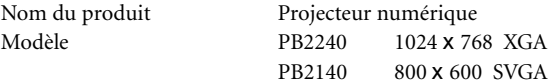

#### **Caractéristiques optiques**

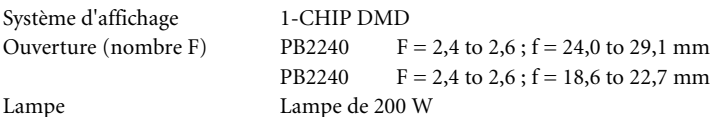

#### **Caractéristiques électriques**

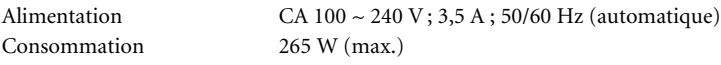

#### **Caractéristiques mécaniques**

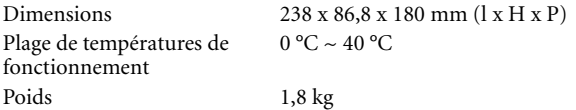

#### **Terminal d'entrée**

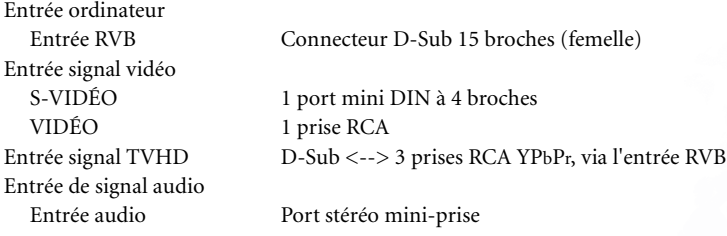

#### **Sortie**

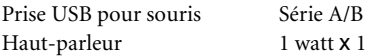

#### **Caractéristiques environnementales**

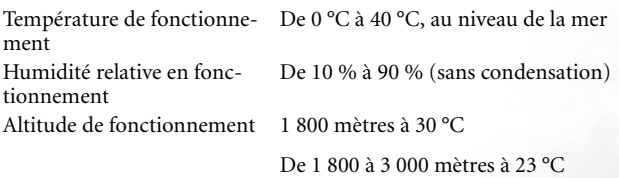

# <span id="page-41-0"></span>**Fréquences de fonctionnement**

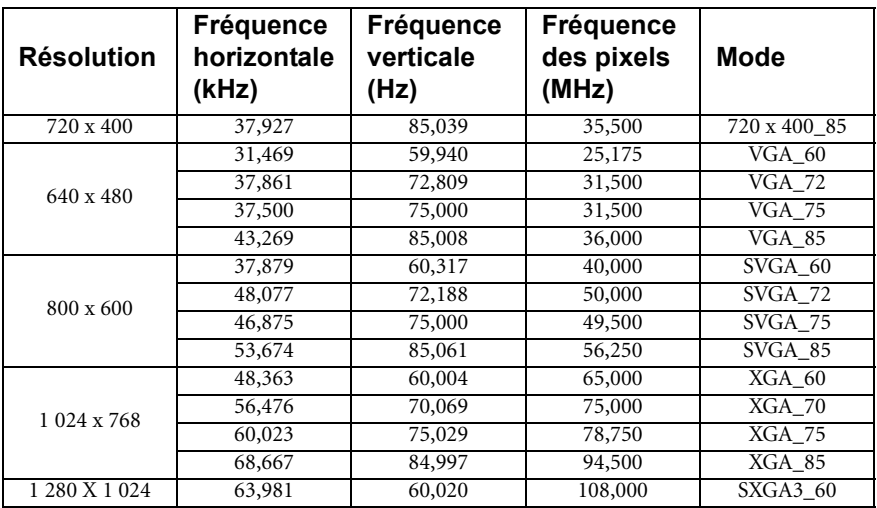

<span id="page-41-1"></span>**Fréquences de fonctionnement pour l'entrée PC** 

#### <span id="page-41-2"></span>**Fréquences de fonctionnement pour l'entrée Composantes-YPbPr**

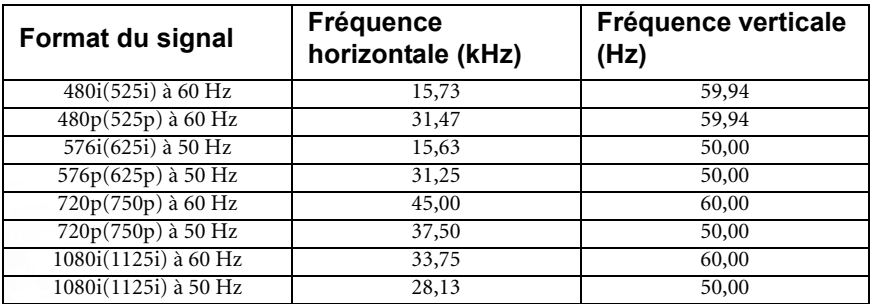

#### <span id="page-41-3"></span>**Fréquences de fonctionnement pour les entrées Vidéo et S-Vidéo**

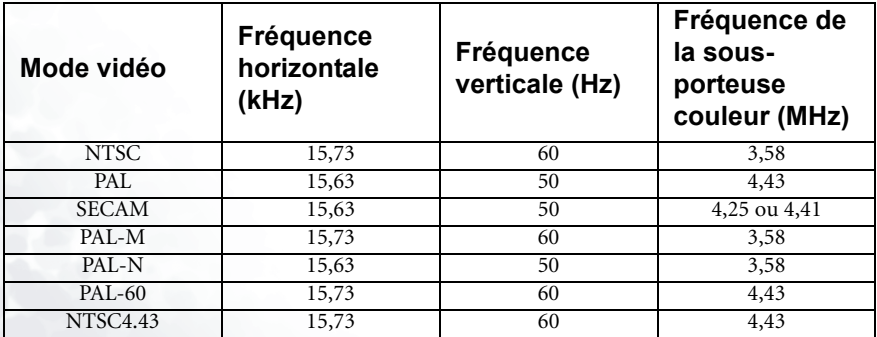

<span id="page-42-0"></span>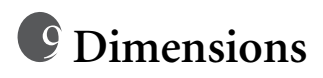

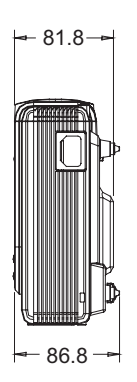

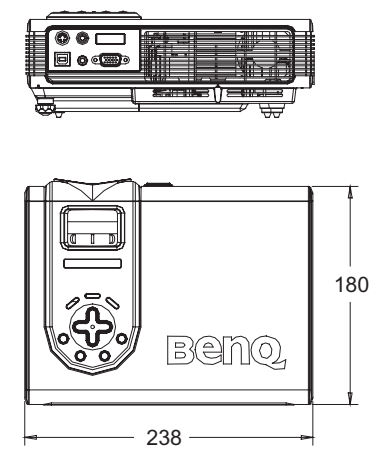

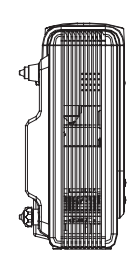

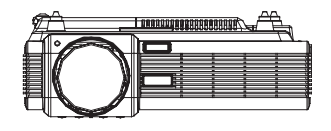

Unité : mm

# <span id="page-43-0"></span>**Garantie**

# <span id="page-43-1"></span>**Garantie limitée**

BenQ garantit ce produit contre tout défaut de matériel et de fabrication, dans des conditions normales d'utilisation et de stockage.

Toute réclamation au titre de la garantie nécessite la présentation d'une preuve de la date d'achat. Si le produit devait s'avérer défectueux pendant la période de garantie, l'obligation de BenQ et votre recours se limitent au remplacement des pièces défectueuses, assorti de la main-d'œuvre nécessaire. Pour bénéficier des services de garantie, il convient d'informer immédiatement le revendeur auprès duquel vous avez acheté le produit défectueux.

Important : la garantie susmentionnée est considérée caduque dès lors que l'utilisateur se sert du produit sans se conformer aux instructions écrites fournies par BenQ. L'humidité ambiante doit se situer entre 10 % et 90 %, la température doit être comprise entre 0 °C et 40 °C, l'altitude doit être inférieure à 3 000 mètres et il faut éviter de faire fonctionner le projecteur dans un environnement poussiéreux. Cette garantie vous confère des droits spécifiques, auxquels peuvent s'ajouter d'autres droits qui varient d'un pays à l'autre.

Pour obtenir de plus amples informations, reportez-vous au document traitant des conditions de garantie BenQ.

# <span id="page-44-0"></span>**Déclarations de réglementation**

# <span id="page-44-1"></span>**Déclaration FCC**

**CLASSE B** : cet appareil génère, utilise et peut émettre des ondes radioélectriques et, dès lors, provoquer des interférences préjudiciables avec les postes de radio et les postes de télévision s'il n'est pas installé et utilisé conformément aux instructions du présent manuel. L'absence d'interférences n'est toutefois pas garantie dans certaines installations. Si cet appareil provoque des interférences préjudiciables à la réception des signaux de radio ou de télévision, qui peuvent être identifiées à la mise sous tension et hors tension de l'appareil, l'utilisateur est invité à tenter d'y remédier en prenant une ou plusieurs des mesures suivantes :

- Réorienter ou déplacer l'antenne de réception.
- Éloigner l'appareil du récepteur.
- Raccorder l'appareil à une prise se trouvant sur un circuit différent de celui sur lequel est branché le récepteur.
- Consulter le revendeur ou un technicien radio-télévision expérimenté.

# <span id="page-44-2"></span>**Déclaration CEE**

Les tests effectués sur cet appareil ont démontré qu'il respecte la directive 89/336/CEE relative à la compatibilité électromagnétique (CEM).

# <span id="page-44-3"></span>**Déclaration MIC**

#### **Appareil de classe B (équipement informatique/télécom à usage privé)**

Cet appareil a été enregistré en tant que produit CEM à usage privé. Il peut être utilisé partout, notamment dans des zones résidentielles.